# **Tiva™ TM4C123G Development Board**

# **User's Guide**

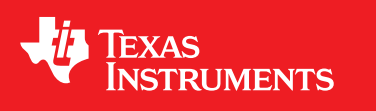

Literature Number: SPMU357A August 2013–Revised August 2013

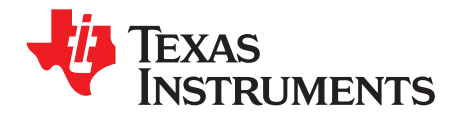

### **Contents**

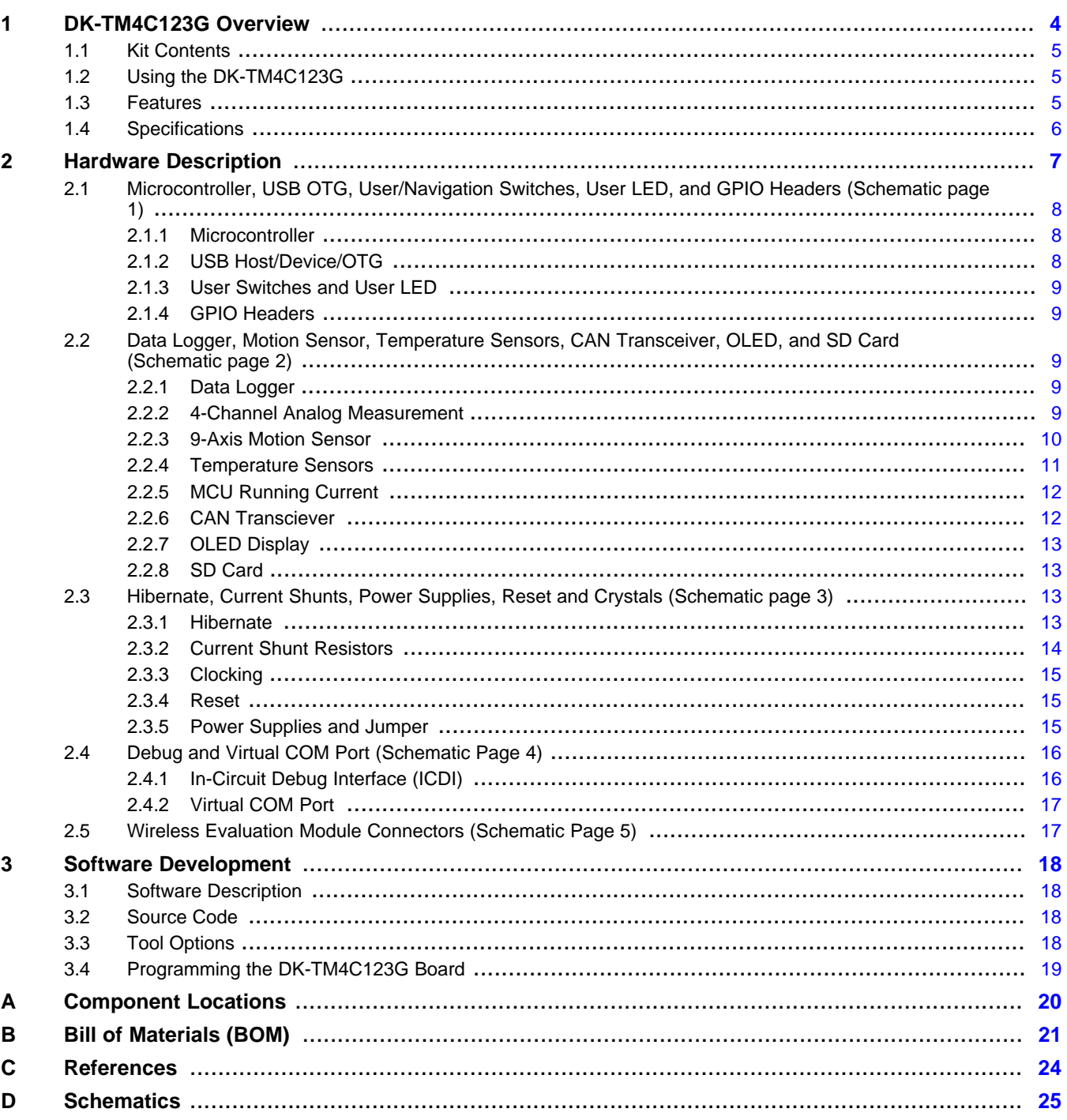

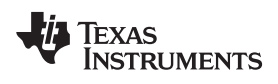

www.ti.com

### **List of Figures**

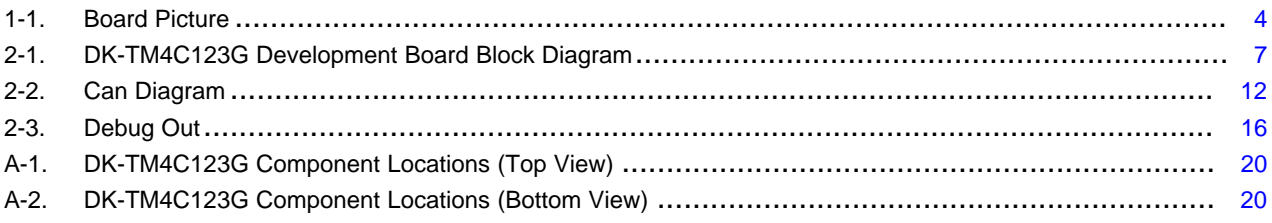

### **List of Tables**

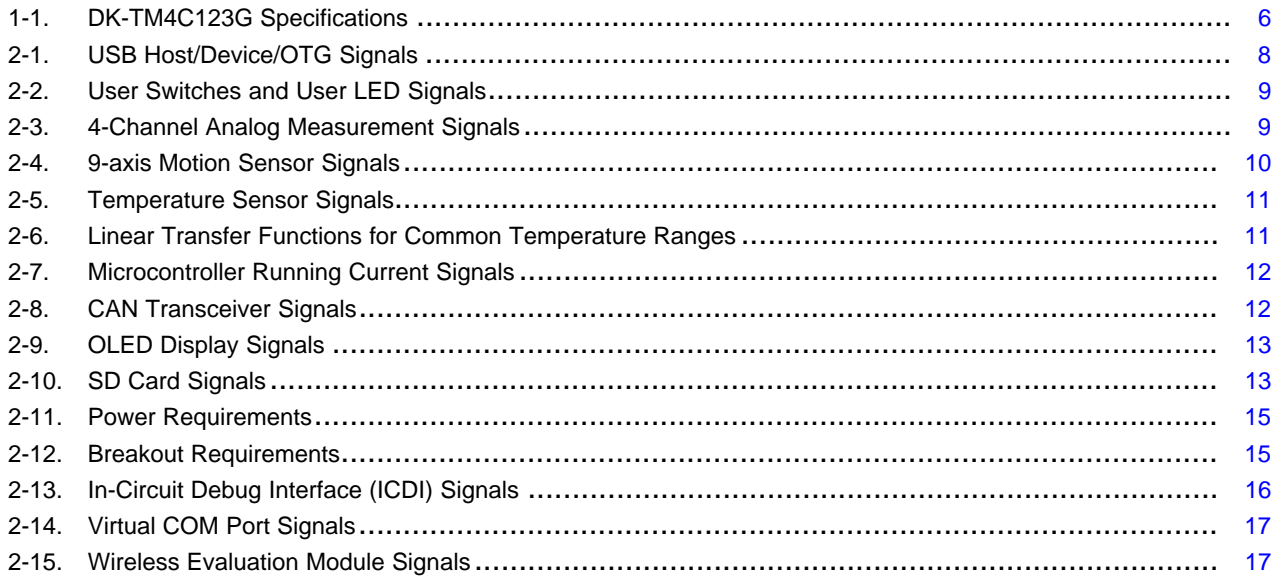

 $\overline{3}$ 

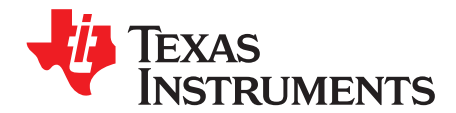

### *DK-TM4C123G Overview*

The Tiva TM4C123G development kit is an evaluation platform for the Tiva TM4C123GH6PGE ARM® Cortex™-M4-based series microcontrollers. The development board highlights the TM4C123GH6PGE microcontroller's USB 2.0 On-The-Go/Host/Device (OTG/Host/Device) interface, 12-bit Analog-to-Digital Converter (ADC), Real-Time Clock (RTC), and battery-backed Hibernation module. [Figure](#page-3-0) 1-1 shows a photo of the DK-TM4C123G.

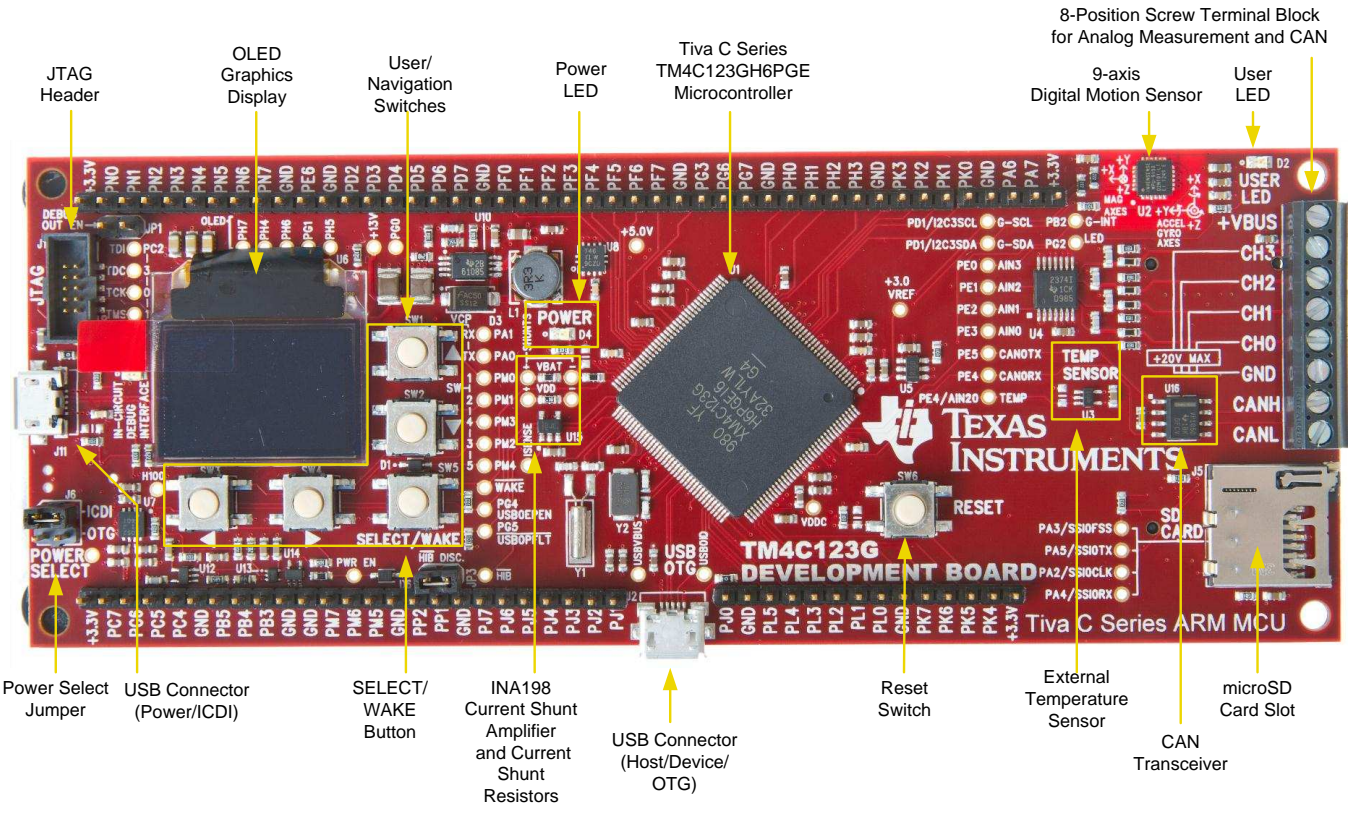

**Figure 1-1. Board Picture**

<span id="page-3-0"></span>All trademarks are the property of their respective owners.

#### **1.1 Kit Contents**

The DK-TM4C123G Development Kit comes with the following:

- DK-TM4C123G development board
- On board In-Circuit Debug Interface (ICDI)
- Cables:
	- Two USB Micro-B plug to USB-A plug cables (one for debug)
	- USB Micro-A plug to USB-A receptacle cable
- 3-V CR2032 lithium coin-cell battery
- microSD card
- USB Flash drive containing:
	- Complete documentation
	- TivaWare™ for C Series [Peripheral](http://www.ti.com/tool/sw-tm4c-drl) Driver Library and example source code
	- A supported evaluation version of all of the following:
		- Texas Instruments' Code Composer Studio™ IDE
		- Keil™ RealView® Microcontroller Development Kit (MDK-ARM)
		- IAR Embedded Workbench® development tools
		- Sourcery CodeBench™ development tools (time limited)
		- GCC

#### **1.2 Using the DK-TM4C123G**

The recommended steps for using the DK-TM4C123G development kit are:

- 1. **Follow the README First document included in the kit.** The [README](http://www.ti.com/lit/pdf/spmu271) First document will help get the DK-TM4C123G development board up and running in minutes.
- 2. **Use your preferred ARM tool-chain and the Tiva Peripheral Driver Library to develop an application.** Software applications are loaded using the on-board In-Circuit Debug Interface (ICDI). See Chapter 3, Software [Development](#page-17-0), for the programming procedure. The TivaWare [Peripheral](http://www.ti.com/lit/pdf/spmu298) Driver [Library](http://www.ti.com/lit/pdf/spmu298) User's Guide contains specific information on software structure and function.
- 3. **Customize and integrate the hardware to suit an end application.** This user's manual is an important reference for understanding circuit operation and completing hardware modification.

#### **1.3 Features**

The DK-TM4C123G development kit includes the following features:

- Tiva TM4C123GH6PGE Microcontroller
- Data logger demo application
- 9-axis (accelerometer + gyro + compass) motion sensor
- 2 Analog temperature sensors
	- External TMP20 temperature sensor
	- Internal microcontroller temperature sensor
- Controller Area Network (CAN) transceiver
- 8 screw terminals
	- 4 analog inputs (0-20 V)
	- Power
	- Ground
	- CAN-High
	- $-$  CAN-Low

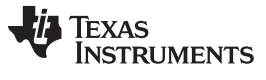

- Microcontroller current shunt amplifier
- 96 x 64 color OLED display
- USB Micro-AB connector for Host/Device/OTG
- microSD card slot
- 5 navigation switches
- User LED
- Precision 3.0V reference
- Connectors for Wireless Evaluation Modules
- Available I/O brought out to headers on 0.1" grid
- Debug
	- In-Circuit Debug Interface (ICDI)
	- Standard 10-pin JTAG header (debug-out capable)
- Shunt resistors to measure current on  $V_{BAT}$  and  $V_{DD}$
- Coin cell backup battery for Hibernate mode
- Reset button

#### <span id="page-5-0"></span>**1.4 Specifications**

[Table](#page-5-0) 1-1 shows the specifications for the DK-TM4C123G development board.

#### **Table 1-1. DK-TM4C123G Specifications**

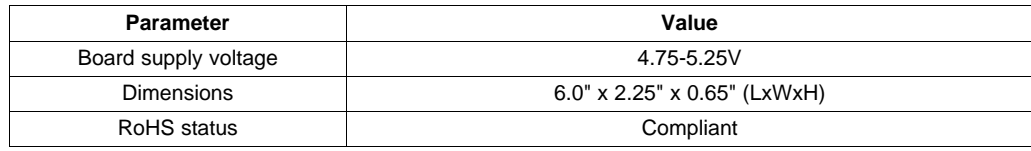

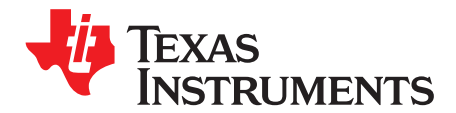

## *Hardware Description*

The DK-TM4C123G development board includes a Tiva TM4C123GH6PGE microcontroller and an integrated In-Circuit Debug Interface (ICDI) as well as a range of useful peripheral features (see the block diagram in [Figure](#page-6-0) 2-1). This chapter describes how these peripherals operate and interface to the microcontroller.

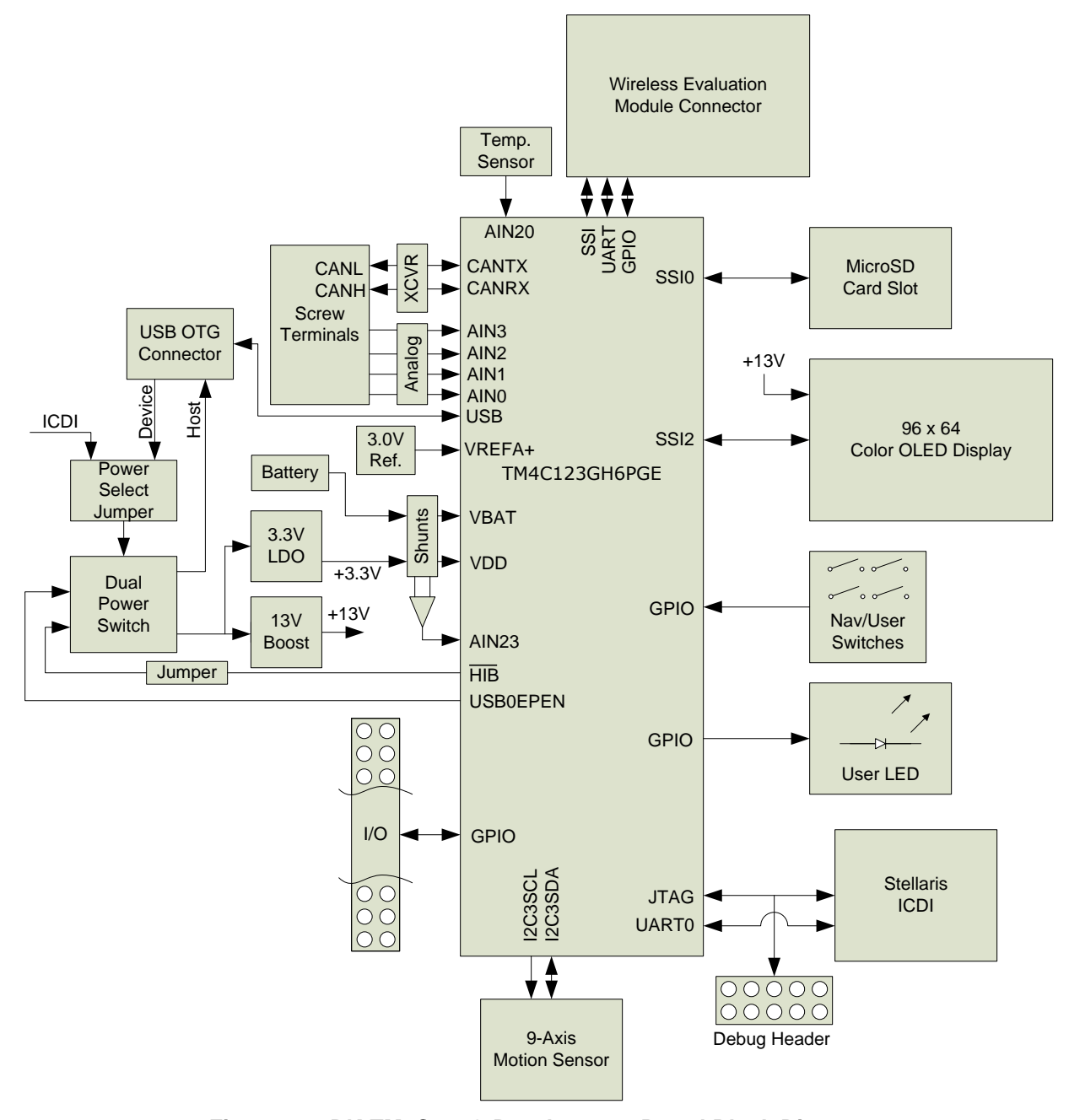

<span id="page-6-0"></span>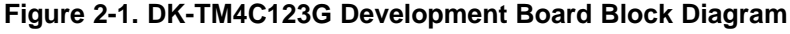

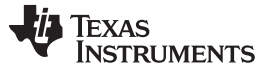

#### **2.1 Microcontroller, USB OTG, User/Navigation Switches, User LED, and GPIO Headers (Schematic page 1)**

#### *2.1.1 Microcontroller*

The Tiva TM4C123GH6PGE is an ARM® Cortex™-M4-based microcontroller with 256-KB flash memory, 32-KB SRAM, 80-MHz operation, USB Host/Device/OTG, Hibernation module, and a wide range of other peripherals. See the [DS-TM4C123GH6PGE](http://www.ti.com/lit/pdf/spms375) microcontroller data sheet for complete device details.

Most of the microcontroller signals are routed to 0.1" pitch break-out pads and labeled with their GPIO reference. An internal multiplexer allows different peripheral functions to be assigned to each of these GPIO pads. When adding external circuitry, consideration should be given to the additional load on the development board's power rails. The Tiva [PinMux](http://www.ti.com/tool/tm4c_pinmux) Utility can be used to quickly develop pin assignments and the required code.

The TM4C123GH6PGE microcontroller is factory-programmed with a quickstart data logger demo program. The quickstart program resides in on-chip flash memory and runs each time power is applied, unless the application has been replaced with a user program.

#### <span id="page-7-1"></span><span id="page-7-0"></span>*2.1.2 USB Host/Device/OTG*

The DK-TM4C123G includes a USB Micro-AB (OTG) connector to allow for USB Host, Device, and OTG operation. The following signals are used for USB OTG.:

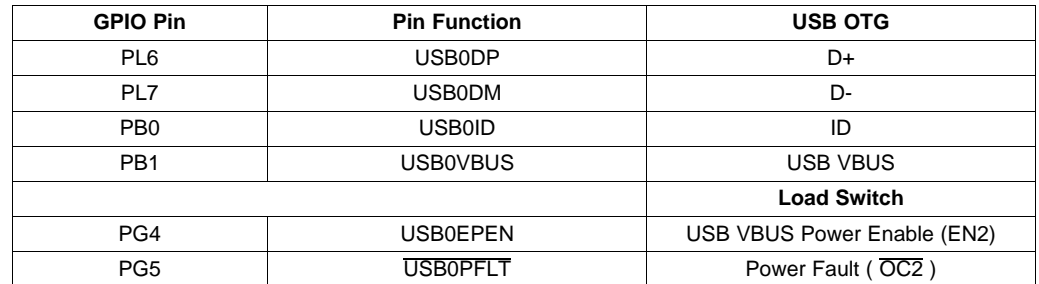

#### **Table 2-1. USB Host/Device/OTG Signals**

In USB Host mode, the development board can provide power to the OTG connector. The USB0EPEN signal controls the Channel 2 Enable (EN2) of a Texas Instruments' TPS2052B Load Switch (U7), which enables power to the connector's VBUS pin. The POWER SELECT jumper must be in the "ICDI" position.

In Device mode, the development board can be powered from either the ICDI or the OTG connectors. The user can select the power source by moving the POWER SELECT jumper to the appropriate position.

In OTG mode, the POWER SELECT jumper's position requires special consideration depending on the system and code configuration.

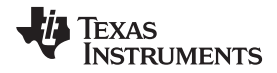

#### [www.ti.com](http://www.ti.com) *Data Logger, Motion Sensor, Temperature Sensors, CAN Transceiver, OLED, and SD Card (Schematic page 2)*

#### *2.1.3 User Switches and User LED*

Five switches on the board provide navigation and selection for the preloaded quickstart application. These switches can be used for other purposes in the user's custom applications.

The development board also has a green user LED.

<span id="page-8-0"></span>[Table](#page-8-0) 2-2 shows how these features are connected to the pins on the microcontroller.

| <b>GPIO Pin</b> | <b>Pin Function</b> | Feature           |
|-----------------|---------------------|-------------------|
| PM <sub>0</sub> | GPIO                | SW1 (Up)          |
| PM <sub>1</sub> | GPIO                | SW2 (Down)        |
| PM <sub>2</sub> | <b>GPIO</b>         | SW3 (Left)        |
| PM3             | GPIO                | SW4 (Right)       |
| PM4             | GPIO                | SW5 (Select/Wake) |
| PG <sub>2</sub> | GPIO                | User LED          |

**Table 2-2. User Switches and User LED Signals**

#### *2.1.4 GPIO Headers*

All unused pins on the microcontroller as routed out to 0.1" headers along the edges of the board and are conveniently labeled with their port and pin names.

The remaining pins are broken out to headers located near the hardware feature that uses them. These are also on a 0.1" grid. All of these headers are labeled with the port and pin name, and, where possible, labeled with their function. See [Schematics](#page-24-0) for detailed information on these signals.

#### **2.2 Data Logger, Motion Sensor, Temperature Sensors, CAN Transceiver, OLED, and SD Card (Schematic page 2)**

#### *2.2.1 Data Logger*

The DK-TM4C123G comes with a quickstart application loaded into the Flash memory. This application implements a multi-channel data logger that can measure up to four analog channels (0-20 V), nine axes from the motion sensor, two analog temperature sensors, and the microcontroller running current.

A Windows quickstart companion application is also provided on the development kit USB flash drive and serves as a secondary display for the Data Logger application. See Software [Description](#page-17-1) for more information.

#### <span id="page-8-1"></span>*2.2.2 4-Channel Analog Measurement*

An 8-position screw terminal block is included on the development board to make easy connections to external signals[.Table](#page-8-1) 2-3 shows how the screw terminals and channels are arranged.

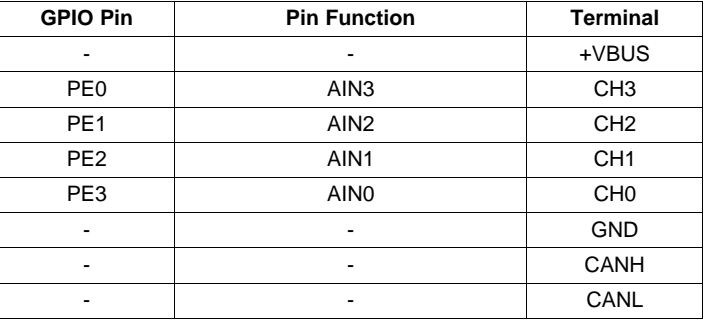

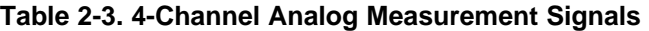

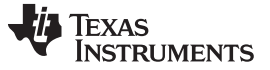

#### *Data Logger, Motion Sensor, Temperature Sensors, CAN Transceiver, OLED, and SD Card (Schematic page 2)* [www.ti.com](http://www.ti.com)

Each of the 4 channels can measure 0-20 V with an approximate 0.01 V resolution. A voltage divider on each channel scales the 0-20 V range on the terminal to the 0-3 V range of the 12-bit Analog-to-Digital Converter (ADC) of the TM4C123GH6PGE microcontroller. Each scaled-down signal passes through a unity-gain amplifier to provide a low-impedance source for the microcontroller's ADC. Below are some useful equations to keep on hand when using the four data logger channels.

$$
V_{TERMINAL} = \frac{V_{ADC}}{\left(\frac{R_2}{R_1 + R_2}\right)} = \frac{V_{ADC}}{\left(\frac{18000}{105000 + 18000}\right)} \approx \frac{V_{ADC}}{0.146}
$$
\n
$$
V_{ADC} = \frac{V_{REFA+}}{2^{12} - 1} \times ADCCODE = \frac{3.0V}{4095} \times ADCCODE \approx 0.7326mV \times ADCCODE
$$
\n(2)

 $V_{ADC} = 0.7326$ mV  $\times$  2048 = 1.5V For example, if the code read from the ADC is 2048, the voltage measured by the ADC is:

Therefore the voltage being measured at the screw terminal is:

$$
V_{\text{TERMINAL}} = \frac{V_{\text{ADC}}}{0.146} = \frac{1.5V}{0.146} = 10.27V
$$

(4)

(2)

(3)

#### **CAUTION**

Exceeding the input range on either the screw terminal or the ADC pins directly can damage the analog circuitry.

#### *2.2.3 9-Axis Motion Sensor*

Included on the development board is an InvenSense MPU-9150 digital 9-axis (accelerometer + gyroscope + compass) motion sensor.

Sensor Features

- Accelerometer
	- User-programmable full-scale ranges of  $\pm 2g$ ,  $\pm 4g$ ,  $\pm 8g$ , and  $\pm 16g$
	- 16-bit resolution
- Gyroscope
	- User-programmable full-scale ranges of  $\pm 250$  °/s,  $\pm 500$  °/s,  $\pm 1000$  °/s, and  $\pm 2000$  °/s
	- 16-bit resolution
- Magnetometer
	- $-$  Full-scale range  $\pm 1200 \mu T$
	- 13-bit resolution

<span id="page-9-0"></span>The sensor communicates with the TM4C123GH6PGE through an I<sup>2</sup>C interface. The following signals are used:

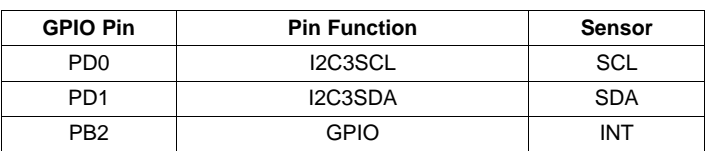

**Table 2-4. 9-axis Motion Sensor Signals**

Please refer to the MPU-9150 data sheet for more information about the sensor.

[www.ti.com](http://www.ti.com) *Data Logger, Motion Sensor, Temperature Sensors, CAN Transceiver, OLED, and SD Card (Schematic page 2)*

#### *2.2.4 Temperature Sensors*

Temperature can be measured by the Texas Instruments TMP20 Analog Temperature Sensor (U3) and/or the internal microcontroller temperature sensor.

#### <span id="page-10-0"></span>**2.2.4.1 External TMP20 Temperature Sensor**

The output of the sensor is connected directly to the microcontroller's ADC. [Table](#page-10-0) 2-5 shows the signal used by the temperature sensor.

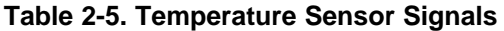

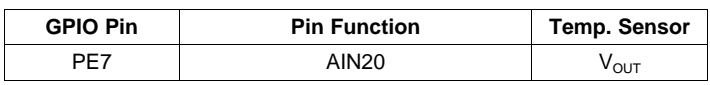

The sensor's analog output over the -55°C to +130°C temperature range corresponds to the parabolic transfer function (taken from the TMP20 data sheet):

$$
V_{OUT} = (-3.88 \times 10^{-5} \times T^2) + (-1.15 \times 10^{-2} \times T) + 1.8639V
$$

where

• the temperature  $\overline{T}$  is in  ${}^{\circ}C$  (5)

Solving for temperature results in the following equation:

$$
V_{OUT} = (-3.88 \times 10^{-5} \times T^{2}) + (-1.15 \times 10^{-2} \times T) + 1.8639V
$$
  
where  
• the temperature T is in °C  
Solving for temperature results in the following equation:  

$$
T = -1481.96 + \sqrt{\frac{2.19262 \times 10^{5} + (1.8639 - V_{OUT})}{3.88 \times 10^{-5}}}
$$
(6)

When only concerned with a narrow temperature range, a linear transfer function can be calculated. See the ±2.5°C Low-Power, Analog Out [Temperature](http://www.ti.com/lit/ds/symlink/tmp20.pdf) Sensor Data Sheet (TMP20) for these calculations. [Table](#page-10-1) 2-6 shows the linear transfer functions for a common selection of temperature ranges.

#### **Table 2-6. Linear Transfer Functions for Common Temperature Ranges**

<span id="page-10-1"></span>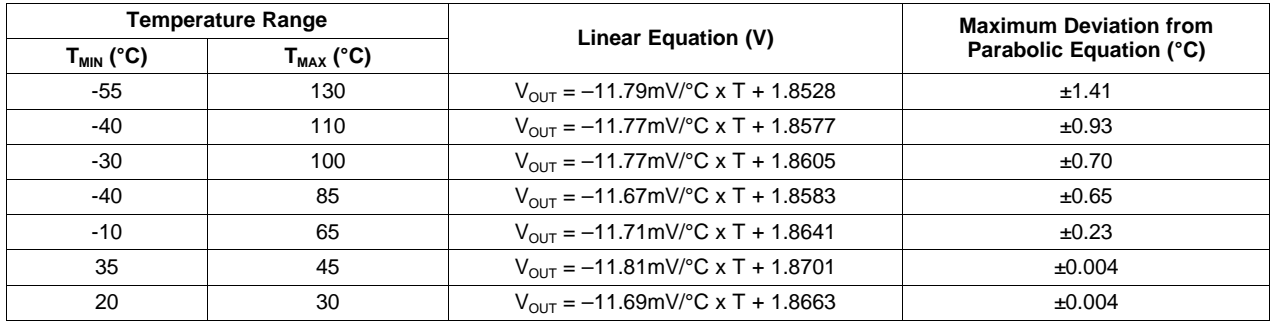

#### **2.2.4.2 Internal Microcontroller Temperature Sensor**

The TM4C123GH6PGE microcontroller has an internal temperature sensor that can be used to notify the system that the internal temperature is too high or low for reliable operation. The temperature sensor can be sampled internally by the ADC. Given the ADC reading, the internal temperature, T in °C, can be calculated as follows (taken from the TM4C123GH6PGE data sheet):

$$
T = 147.5 - \frac{225 \times ADCCODE}{4095}
$$

(7)

See the [TM4C123GH6PGE](http://www.ti.com/lit/pdf/spms375) data sheet for more information on the internal microcontroller temperature sensor.

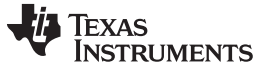

#### *Data Logger, Motion Sensor, Temperature Sensors, CAN Transceiver, OLED, and SD Card (Schematic page 2)* [www.ti.com](http://www.ti.com)

#### <span id="page-11-0"></span>*2.2.5 MCU Running Current*

The microcontroller running current  $I_{DD}$  can be measured by the microcontroller itself. The output of a Texas Instruments INA198 Current Shunt Amplifier (U15) is connected to the ADC on the microcontroller. This amplifier increases the voltage drop on a 0.1-Ohm current shunt resistor in line with the  $V_{DD}$  source for the microcontroller. [Table](#page-11-2) 2-7 shows the signal used to measure the amplifier output.

#### **Table 2-7. Microcontroller Running Current Signals**

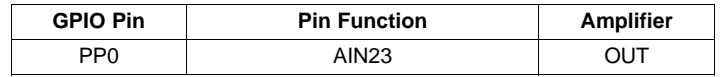

See Current Shunt [Resistors](#page-13-0) for more details on calculating the running current from the ADC readings.

#### <span id="page-11-2"></span>*2.2.6 CAN Transciever*

A Texas Instruments SN65HVD1050D High-Speed CAN Transceiver is included on the development kit. The DK-TM4C123G can easily be connected to other CAN enabled devices via the screw terminals on the board, see [Figure](#page-11-1) 2-2.

<span id="page-11-3"></span>The following signals are used for CAN:

**Table 2-8. CAN Transceiver Signals**

| <b>GPIO Pin</b> | <b>Pin Function</b> | <b>CAN Transciever</b> |
|-----------------|---------------------|------------------------|
| PF4             | <b>CANORX</b>       | <b>RXD</b>             |
| PF5             | <b>CANOTX</b>       | TXN                    |

<span id="page-11-1"></span>The CAN bus signals from the transceiver are brought out on the screw terminals alongside the analog channels. Depending on the position of the development kit in the network, a termination resistor may be required. A standard 0.125 W through-hole resistor can easily be screwed into the terminals in addition to the bus wires. For example:

| +VBUS           |      |
|-----------------|------|
| CH <sub>3</sub> |      |
| CH <sub>2</sub> |      |
| CH <sub>1</sub> |      |
| <b>CHO</b>      |      |
| <b>GND</b>      |      |
| <b>CANH</b>     | 120Ω |
| CANL            |      |
|                 |      |

**Figure 2-2. Can Diagram**

#### *2.2.7 OLED Display*

The development board includes a 96 x 64 color Organic LED (OLED) display. The OLED display is powered from the on-board 13 V regulator, which must be enabled before using the display.

<span id="page-12-0"></span>Data is written to the display using the SSI2 peripheral. [Table](#page-12-0) 2-9 shows the signals used by the display.

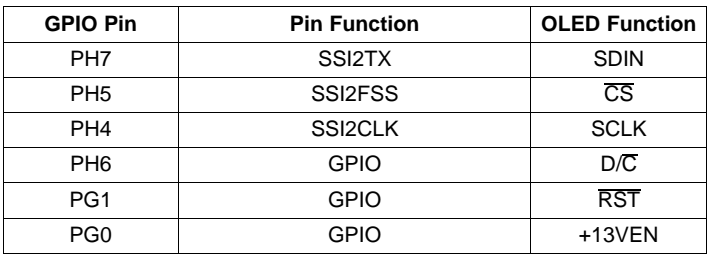

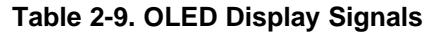

#### <span id="page-12-1"></span>*2.2.8 SD Card*

The DK-TM4C123G features a microSD card slot. [Table](#page-12-1) 2-10 shows the signals used with the SD card.

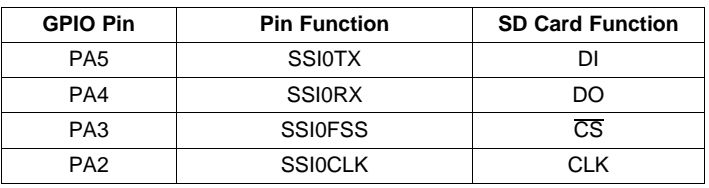

#### **Table 2-10. SD Card Signals**

#### **2.3 Hibernate, Current Shunts, Power Supplies, Reset and Crystals (Schematic page 3)**

#### *2.3.1 Hibernate*

The DK-TM4C123G provides a 32.768 kHz crystal (Y1) as the clock source for the TM4C123GH6PGE's Hibernation module. Along with a 3.0-V CR2032 lithium coin-cell backup battery that is connected to the VBAT pin and provides power to the Hibernation module when the microcontroller is in Hibernate mode. The current draw while in Hibernate mode can be measured indirectly by measuring the voltage across the 1-kΩ current shunt resistor. See Current Shunt [Resistors](#page-13-0) for more details.

Several conditions can generate a wake signal to the Hibernate module; waking on a Real-time Clock (RTC) match, waking on low battery, and/or waking on assertion of the WAKE pin. <sup>(1)</sup> The SELECT/WAKE switch is connected to the WAKE pin on the microcontroller. When the microcontroller is configured to wake on WAKE assertion, the switch can be used to wake the part from Hibernate mode. The SELECT/WAKE switch is also connected to PM4 by way of a diode to prevent PM4 from asserting WAKE when the part enters Hibernate mode. See Appendix A: [Schematics](#page-24-0) for details.

To achieve the lowest power consumption while in Hibernate mode, the HIB signal is connected to the Channel 1 Enable (EN1) signal of the Texas Instruments TPS2052B load switch (U7). In Hibernate mode, the HIB signal is asserted and the load switch cuts main power to the entire board, excluding the on-board ICDI. The Hibernation module is powered solely by the back-up battery.

If the board does not turn on when you connect it to a power source, the microcontroller might be in Hibernate mode (depending on the programmed applications). You must satisfy one of the programmed wake conditions and connect the power to bring the microcontroller out of Hibernate mode and turn on the board.

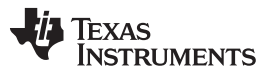

*Hibernate, Current Shunts, Power Supplies, Reset and Crystals (Schematic page 3)* [www.ti.com](http://www.ti.com)

(10)

The DK-TM4C123G has additional circuitry that allows the development board to be turned on when a battery is not present or when the battery voltage is too low. A Texas Instruments TPS3803-01 Voltage Detector (U12) monitors  $V_{BAT}$  and produces a VBAT\_GOOD signal when the battery voltage is above 2.1 V. Using standard logic gates and the state of  $V_{BAT}$  and  $V_{DD}$ , the HIB signal can be forced high when  $V_{BAT}$ is not valid and the microcontroller is not already powered. With this circuit, a USB-powered board can turn itself on when the back-up battery is either missing or fully discharged. See Appendix A: [Schematics](#page-24-0) for more details.

This additional circuitry may not be needed in all applications. For example, when using the Hibernate module in VDD3ON mode, power is cut to the microcontroller internally which eliminates the need to turn off an external supply using HIB. By default the DK-TM4C123G is not configured to use VDD3ON mode;  $\tt HIB$  is connected to the load switch,  $\overline{\text{WAKE}}$  is pulled up to  $\text{V}_{\texttt{BAT}}$  and  $\text{V}_{\texttt{BAT}}$  is connec<u>ted</u> to the battery. VDD3ON mode can be used if the board is reconfigured as follows  ${}^{(2)}$ : Disconnect  $\overline{\sf HIB}$  from the load swich by removing the HIB DISC jumper (JP3). Next, ensure that WAKE is pulled HIGH either by leaving the battery connected or by removing the battery and connecting  $V_{BAT}$  to  $V_{DD}$ .

#### **CAUTION**

Failure to remove the battery when connecting  $V_{BAT}$  to  $V_{DD}$  will damage the battery and can cause a fire.

There are many different ways that Hibernate mode can be implemented in an embedded system. Each implementation requires its own special design considerations.

#### <span id="page-13-0"></span>*2.3.2 Current Shunt Resistors*

The development board provides two current shunt resistors to measure the MCU running current,  $I_{DD}$ , and the hibernation battery current,  $I_{VBAT}$ . I<sub>DD</sub> can be measured by the MCU through a TI INA198 Current Shunt Amplifier (U15). See MCU [Running](#page-11-0) Current section.  $I_{BAT}$  must be measured externally.

#### **2.3.2.1 Microcontroller Running Current I<sub>VDD</sub>**

The shunt resistor for I<sub>DD</sub>, R<sub>VDDSHUNT</sub>, is 0.1 $\Omega$  and the INA198 amplifier gain is 100 V/V. Therefore:

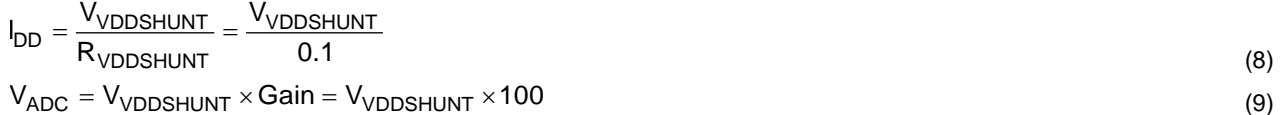

Given the ADC measurement, you can calculate  $I_{\text{VDD}}$ :

 $\lambda$ 

$$
V_{ADC} = V_{VDDSHUNT} \times Gain = V_{VDDSHUNT} \times 100
$$
  
Given the ADC measurement, you can calculate  $I_{VDD}$ :  

$$
I_{DD} = \frac{V_{VDDSHUNT}}{R_{VDDSHUNT}} = \frac{\left(\frac{V_{ADC}}{100}\right)}{0.1} = \frac{V_{ADC}}{10}
$$

Or simply, 10mV per mA.

#### **2.3.2.2 • Hibernation Battery Current I<sub>BAT</sub>**

The shunt resistor for  $I_{VBAT}$ ,  $R_{VBATSHUNT}$ , is 1kΩ.

$$
I_{DD} = \frac{V_{SHUNT}}{R_{SHUNT}} = \frac{V_{SHUNT}}{1000}
$$
 (11)

Or simply 1 mV per µA.

In addition to reconfiguring the hardware, the software must also be reconfigured to use VDD3ON mode.

#### *2.3.3 Clocking*

The DK-TM4C123G uses a 16.0-MHz crystal (Y2) to complete the TM4C123GH6PGE microcontroller's main internal clock circuit. An internal PLL, configured in software, multiplies this clock to higher frequencies for core and peripheral timing.

The Hibernation module is clocked off of an external 32.768 kHz crystal (Y1).

#### *2.3.4 Reset*

The RESET signal into the TM4C123GH6PGE microcontroller connects to the RESET switch and to the ICDI circuit for a debugger-controlled reset.

External reset is asserted (active low) under any one of these conditions:

- Power-on reset
- RESET switch held down
- By the ICDI circuit when instructed by the debugger (this capability is optional, and may not be supported by all debuggers).

The OLED display has special reset timing requirements requiring a dedicated control line from the microcontroller.

#### *2.3.5 Power Supplies and Jumper*

The DK-TM4C123G can be powered from one of two power sources:

- ICDI USB cable (default)
- USB OTG cable

A moveable jumper shunt on the POWER SELECT headers is used to select one of the two power sources. Only one source should be selected at a time.

See USB [Host/Device/OTG](#page-7-0) for the recommended jumper positions for the specific USB modes.

<span id="page-14-0"></span>The development board is designed to provide power to a limited amount of external circuitry. [Table](#page-14-0) 2-11 shows the board's power requirements and [Table](#page-14-1) 2-12 shows the board's breakout limitations.

#### **Table 2-11. Power Requirements**

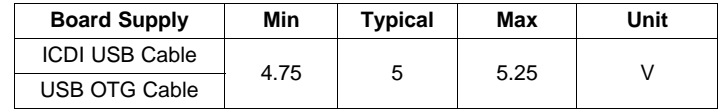

#### **Table 2-12. Breakout Requirements**

<span id="page-14-1"></span>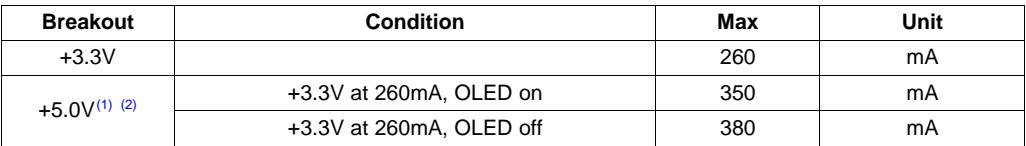

<sup>(1)</sup> This represents the +5.0V breakout and the +V<sub>BUS</sub> breakout. Total current =  $I_{5V}$  +  $I_{VBUS}$ 

<sup>(2)</sup> +5.0V is switched by the load switch (U7); however + $V_{BUS}$  is always connected.

#### **2.4 Debug and Virtual COM Port (Schematic Page 4)**

#### *2.4.1 In-Circuit Debug Interface (ICDI)*

The DK-TM4C123G development board comes with an on-board In-Circuit Debug Interface (ICDI). The ICDI allows for programming and debugging of the TM4C123GH6PGE using LM Flash Programmer and/or any of the supported tool chains. Both JTAG and Serial Wire Debug (SWD) are supported.

An external debugger can be connected to the development board through the 2 x 5 fine pitch (0.05") ARM JTAG header (J1). When connecting an external debugger, pin 3 of the JTAG header must be tied to ground in order for the ICDI to release control of the JTAG signals. The ARM standard pinout specifies pin 3 as ground, therefore, any standard third-party debugger should work.

<span id="page-15-1"></span>[Table](#page-15-1) 2-13 shows the pins used for JTAG and SWD.

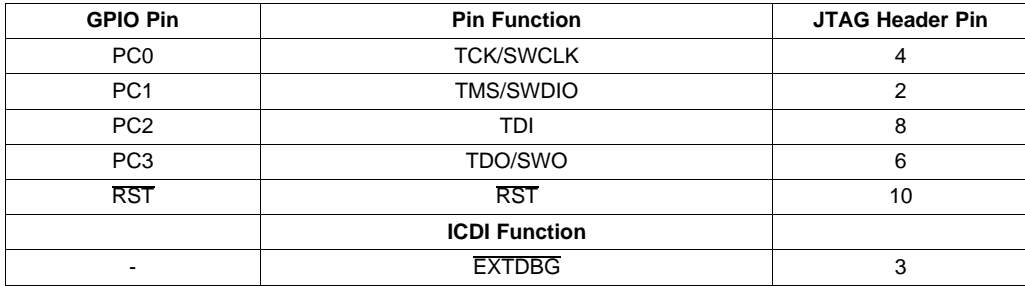

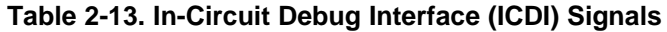

See Appendix A: [Schematics](#page-24-0) for the full header pinout.

In addition, the ICDI can debug an external target using the header locations near the JTAG connector. The on-board TM4C123GH6PGE must be held in reset by installing a 2-pin jumper in the DEBUG OUT EN jumper position (JP1). The HIB DISC (located near the SELECT/WAKE button) is a conveniently available jumper to repurpose. The following diagram illustrates how an external target can be connected. In this configuration, the debugger will not have control of the hardware reset line RST.

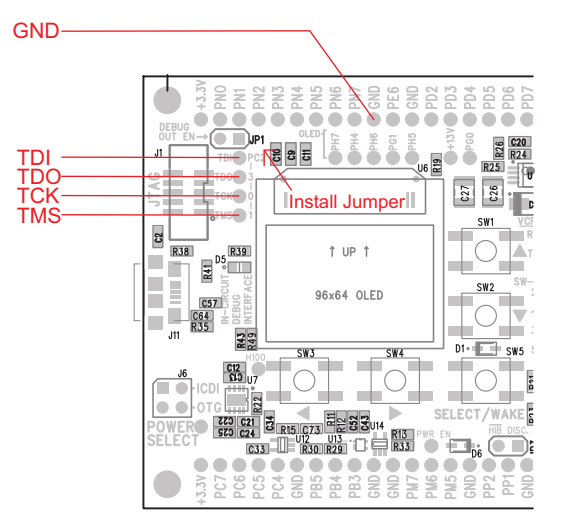

<span id="page-15-0"></span>**Figure 2-3. Debug Out**

[www.ti.com](http://www.ti.com) *Wireless Evaluation Module Connectors (Schematic Page 5)*

#### *2.4.2 Virtual COM Port*

When plugged into a PC, the device enumerates as a debugger and a virtual COM port. The COM port is connected to the following pins on the MCU.

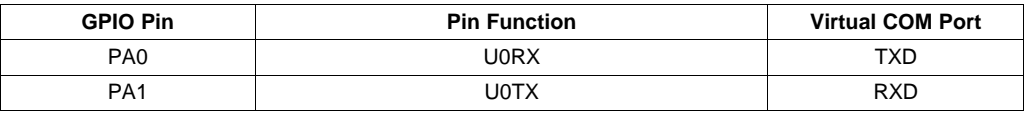

#### **Table 2-14. Virtual COM Port Signals**

#### <span id="page-16-1"></span><span id="page-16-0"></span>**2.5 Wireless Evaluation Module Connectors (Schematic Page 5)**

The DK-TM4C123G features a set of Wireless Evaluation Module connectors. [Table](#page-16-1) 2-15 lists the features that are brought out on the connectors.

| <b>GPIO Pin</b> | <b>Pin Function</b> | <b>EM Function</b> | <b>EM 1 (J9) Pin</b> |
|-----------------|---------------------|--------------------|----------------------|
| PF <sub>0</sub> | U1RTS               | <b>CTS</b>         | 3                    |
| PC <sub>5</sub> | U1TX                | <b>RX</b>          | $\overline{7}$       |
| PC4             | U <sub>1</sub> RX   | TX                 | 9                    |
| PF7             | I2C2SDA             | <b>SDA</b>         | 11                   |
| PF <sub>6</sub> | I2C2SCL             | <b>SCL</b>         | 13                   |
| PC <sub>6</sub> | <b>GPIO</b>         | GPIO0              | 10                   |
| PC7             | <b>GPIO</b>         | GPIO1              | 12                   |
| PH <sub>1</sub> | <b>SSI3FSS</b>      | CS                 | 14                   |
| PH <sub>0</sub> | SSI3CLK             | <b>SCLK</b>        | 16                   |
| PH <sub>3</sub> | SSI3TX              | <b>MOSI</b>        | 18                   |
| PH <sub>2</sub> | <b>SSI3RX</b>       | <b>MISO</b>        | 20                   |
| <b>GPIO Pin</b> | <b>Pin Function</b> | <b>EM Function</b> | EM 2 (J10) Pin       |
| PF <sub>5</sub> | <b>GPIO</b>         | GPIO <sub>2</sub>  | 13                   |
| PF <sub>3</sub> | <b>GPIO</b>         | <b>RST</b>         | 15                   |
| PF <sub>2</sub> | <b>GPIO</b>         | <b>SHUTD</b>       | 19                   |
| PF <sub>1</sub> | U1CTS               | <b>RTS</b>         | 18                   |
| PF <sub>4</sub> | <b>GPIO</b>         | GPIO <sub>3</sub>  | 20                   |

**Table 2-15. Wireless Evaluation Module Signals**

Refer to the specific wireless evaluation module user's guide to determine compatibility.

A list of Wireless Evaluation Modules available for sale can be found on the TI [eStore](http://www.estore.ti.com). Search for "CC\*EM\*" as a Part Number on the Advanced Search page.

<span id="page-17-0"></span>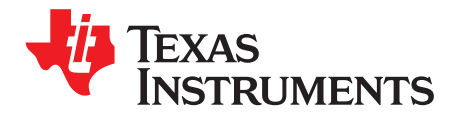

### *Software Development*

This chapter provides general information on software development as well as instructions for flash memory programming.

#### <span id="page-17-1"></span>**3.1 Software Description**

The software provided with the DK-TM4C123G provides access to all of the peripheral devices supplied in the design. The TivaWare™ for C Series Peripheral Driver Library is used to operate the on-chip peripherals.

The software includes a set of example applications that use the TivaWare™ Peripheral Driver Library. These applications demonstrate the capabilities of the TM4C123GH6PGE microcontroller, as well as provide a starting point for the development of the applications for use on the DK-TM4C123G development board.

The DK-TM4C123G Development Kit USB flash drive also contains a Windows quickstart companion for the Data Logger quickstart application. The companion application provides a strip-chart display for up to 16 channels of data from the DK-TM4C123G development board. The display for each channel can be enabled or disabled and the data logged a comma-separated values (CSV) file.

#### **3.2 Source Code**

The complete source code is provided on the DK-TM4C123G USB flash drive including the source code for the Windows quickstart companion application. See the [README](http://www.ti.com/lit/pdf/SPMU359) First document for a detailed description of hardware setup and how to install the source code. The source code and binary files are installed in the TivaWare™ software tree.

#### **3.3 Tool Options**

The source code installation includes directories containing projects and makefiles for the following toolchains:

- Keil ARM RealView® Microcontroller Development System
- IAR Embedded Workbench for ARM
- Sourcery Codebench
- Generic GNU C Compiler
- Texas Instruments' Code Composer Studio™ IDE

Download evaluation versions of these tools from the Tools & [Software](http://www.ti.com/lsds/ti/microcontroller/tiva_arm_cortex/c_series/tm4c_arm_cortex-m4/tools_software.page) section of [www.ti.com/tiva](http://www.ti.com/tiva). Due to code size restrictions, the evaluation tools may not build all example programs. A full license is necessary to re-build or debug all examples.

Instructions on installing and using each of the evaluation tools can be found in the Quickstart guides (for example, Quickstart-Keil, Quickstart-IAR) which are also available for download from the Tools & [Software](http://www.ti.com/lsds/ti/microcontroller/tiva_arm_cortex/c_series/tm4c_arm_cortex-m4/tools_software.page) section of [www.ti.com/tiva](http://www.ti.com/tiva).

For detailed information on using the tools, see the documentation included in the tool chain installation or visit the website of the tools supplier.

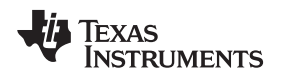

#### **3.4 Programming the DK-TM4C123G Board**

The DK-TM4C123G software package includes pre-built binaries for each of the example applications. If you installed the TivaWare™ software to the default installation path of *C:\ti\TivaWare\_C\_Series-x.x*, you can find the example applications in *C:\ti\TivaWare\_C\_Series-x.x\examples\boards\dk-tm4c123g*. The onboard ICDI is used with the LM Flash Programmer tool to program applications on the DK-TM4C123G board.

Follow these steps to program example applications into the DK-TM4C123G development board using the ICDI:

- 1. Install the Stellaris ICDI drivers on a Windows PC. Refer to the [README](http://www.ti.com/lit/pdf/SPMU359) First and the [Stellaris](http://www.ti.com/lit/pdf/spmu287) Driver [Installation](http://www.ti.com/lit/pdf/spmu287) Guide.
- 2. Install LM Flash Programmer on the PC.
- 3. Connect the USB-A cable plug to an available port on the PC and the Mini-B plug to the board.
- 4. Verify that the POWER LED D4 on the board is lit.
- 5. Run LM Flash Programmer.
- 6. In the Configuration tab, use the Quick Set control to select the DK-TM4C123G development board.
- 7. Move to the Program tab and click the Browse button. Navigate to the example applications directory (the default location is *C:\ti\TivaWare\_C\_Series-x.x\examples\boards\dk-tm4c123g\*).
- 8. Each example application has its own directory. Navigate to the example directory that you want to load and then into the directory that contains the binary (\*.bin) files. Select the binary file and click Open.
- 9. Set the "Erase Method" to "Erase Necessary Pages," check the "Verify After Program" box, and check "Reset MCU After Program".
- 10. Click the Program button to start the Erase, Download, and Verify process. The DEBUG ACTIVE LED (D5) on the board turns on at this time.

Program execution starts once the Verify process is complete.

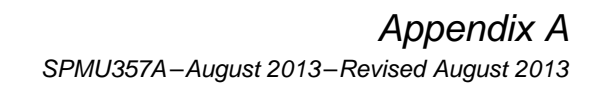

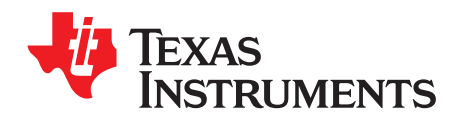

### *Component Locations*

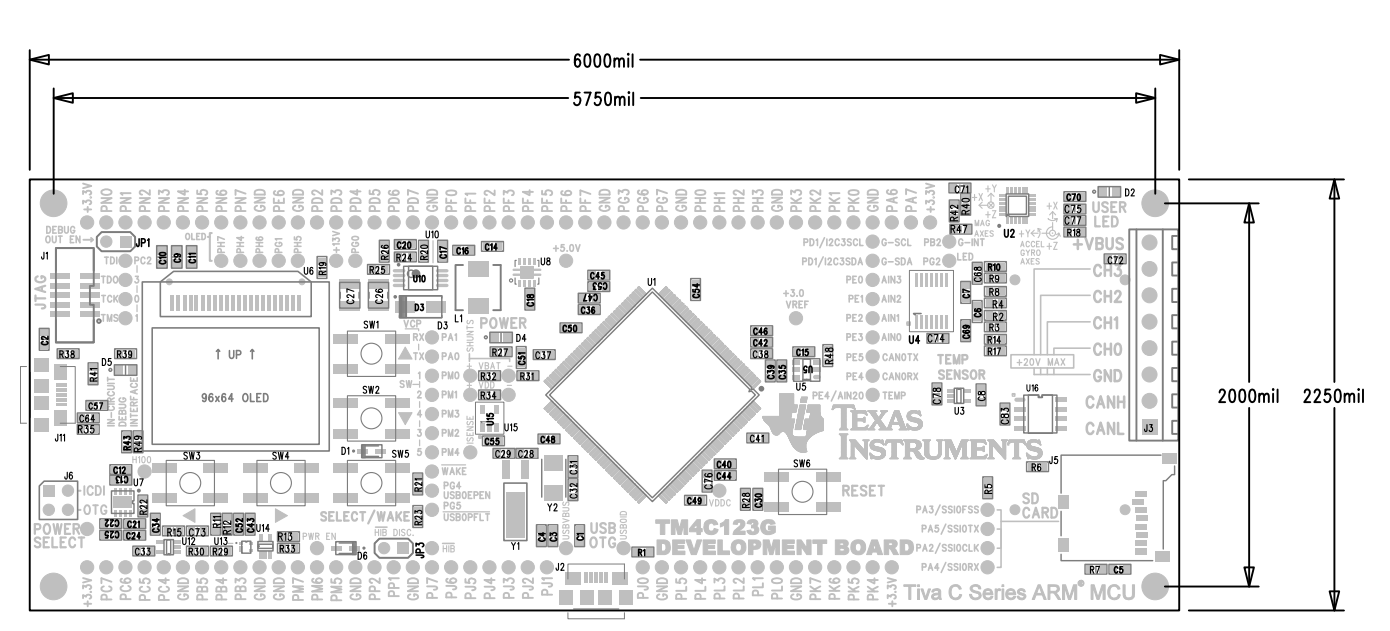

**Figure A-1. DK-TM4C123G Component Locations (Top View)**

<span id="page-19-0"></span>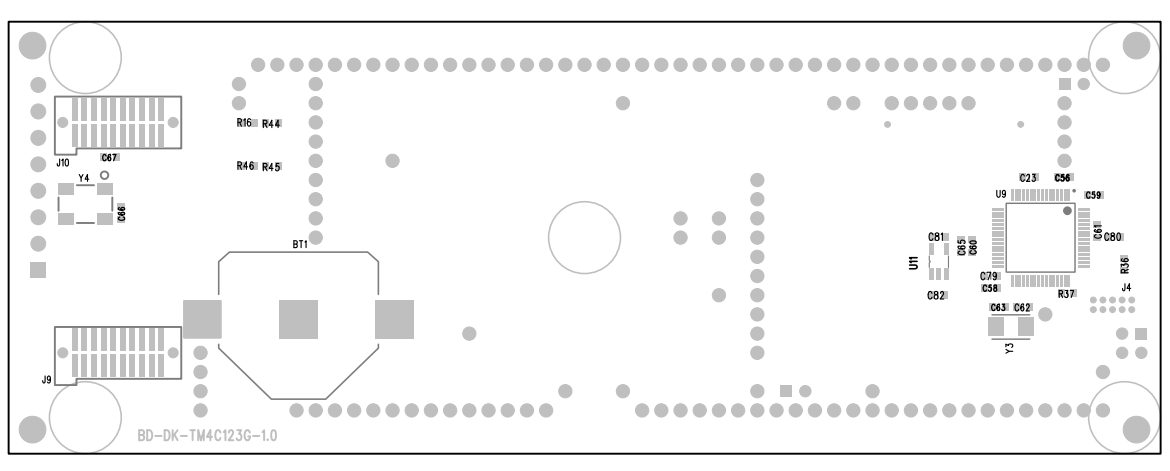

<span id="page-19-1"></span>**Figure A-2. DK-TM4C123G Component Locations (Bottom View)**

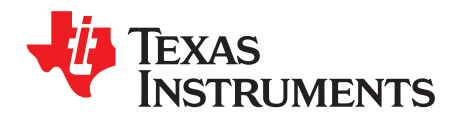

## *Bill of Materials (BOM)*

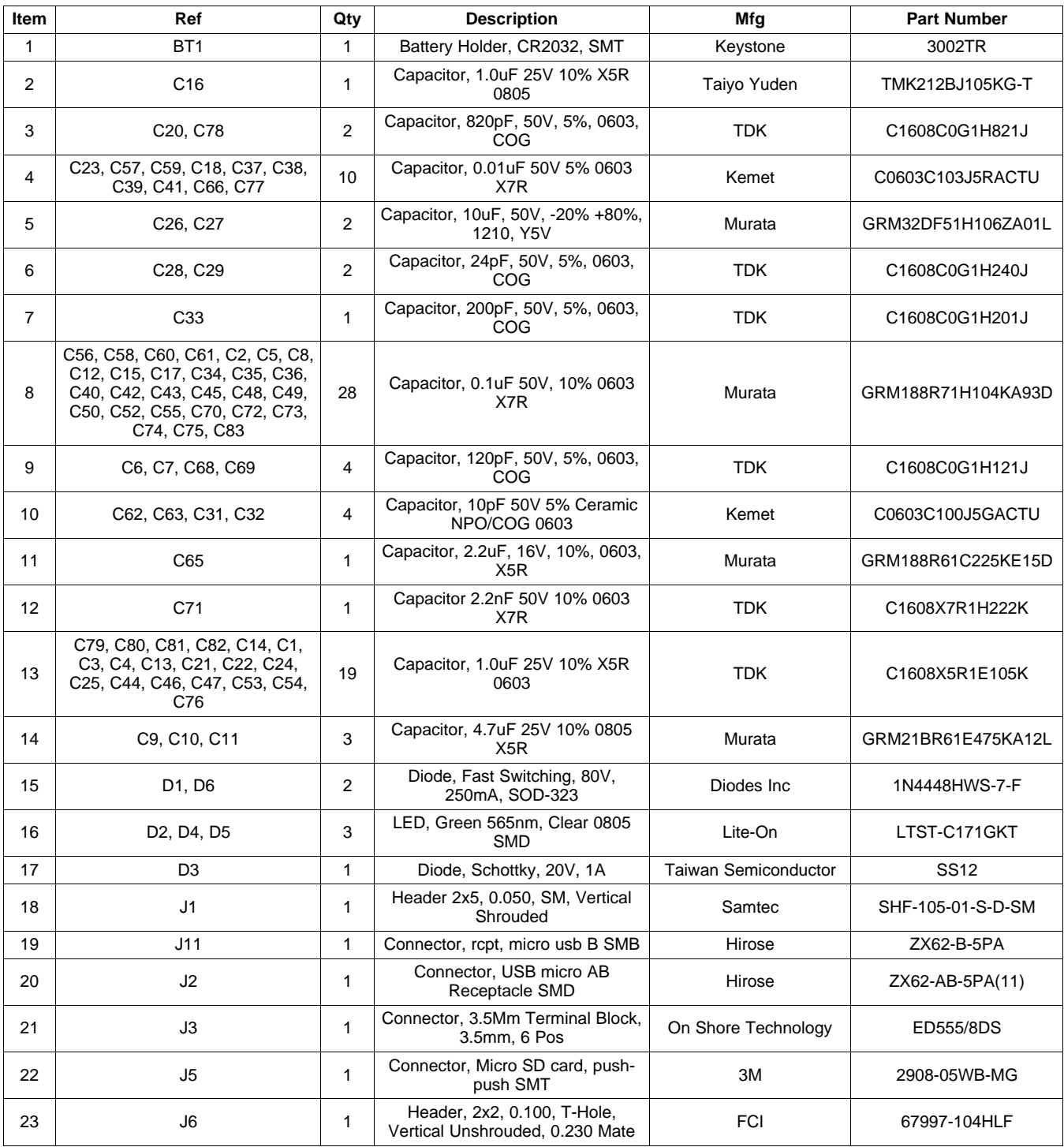

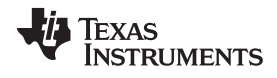

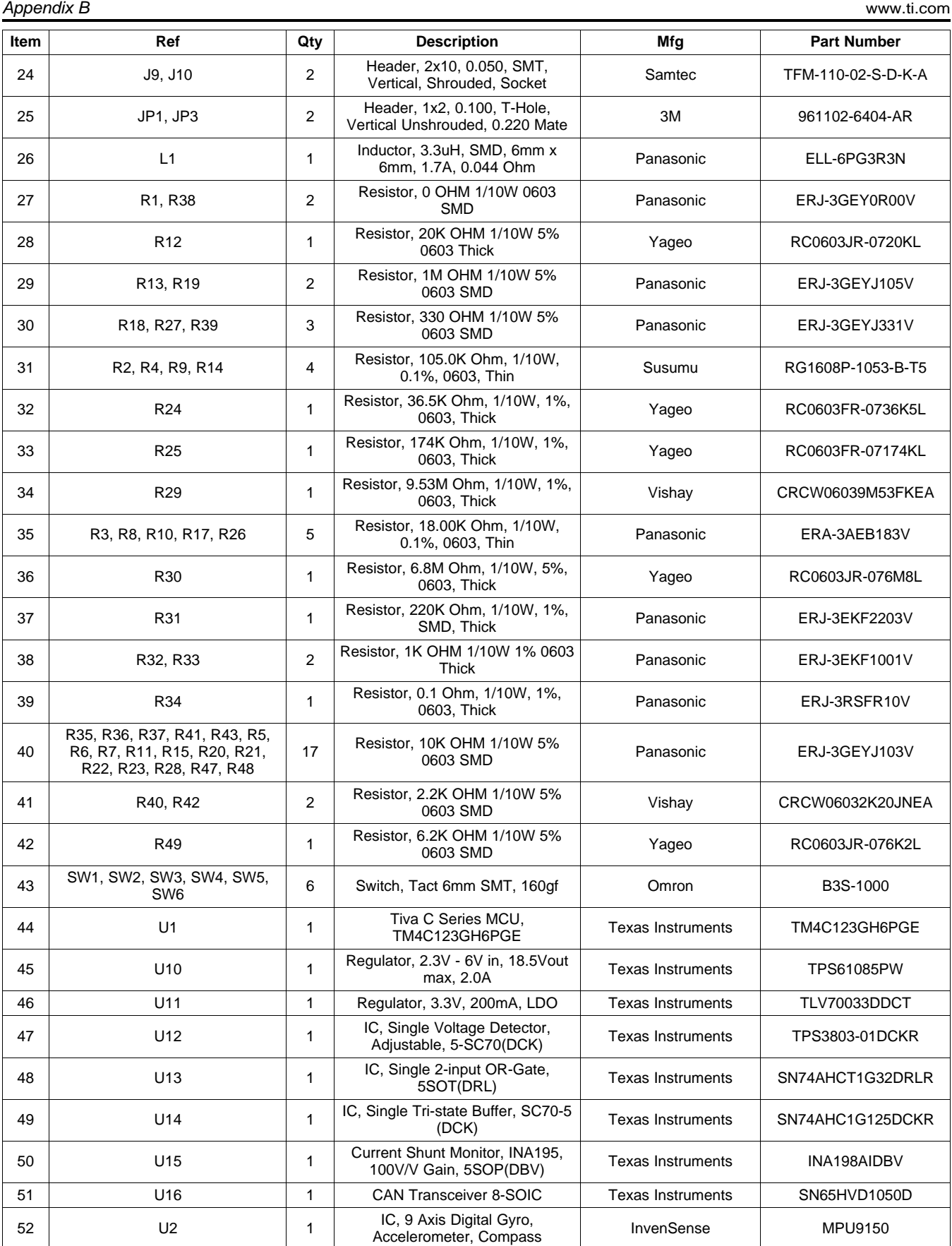

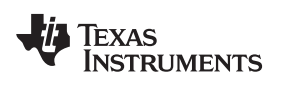

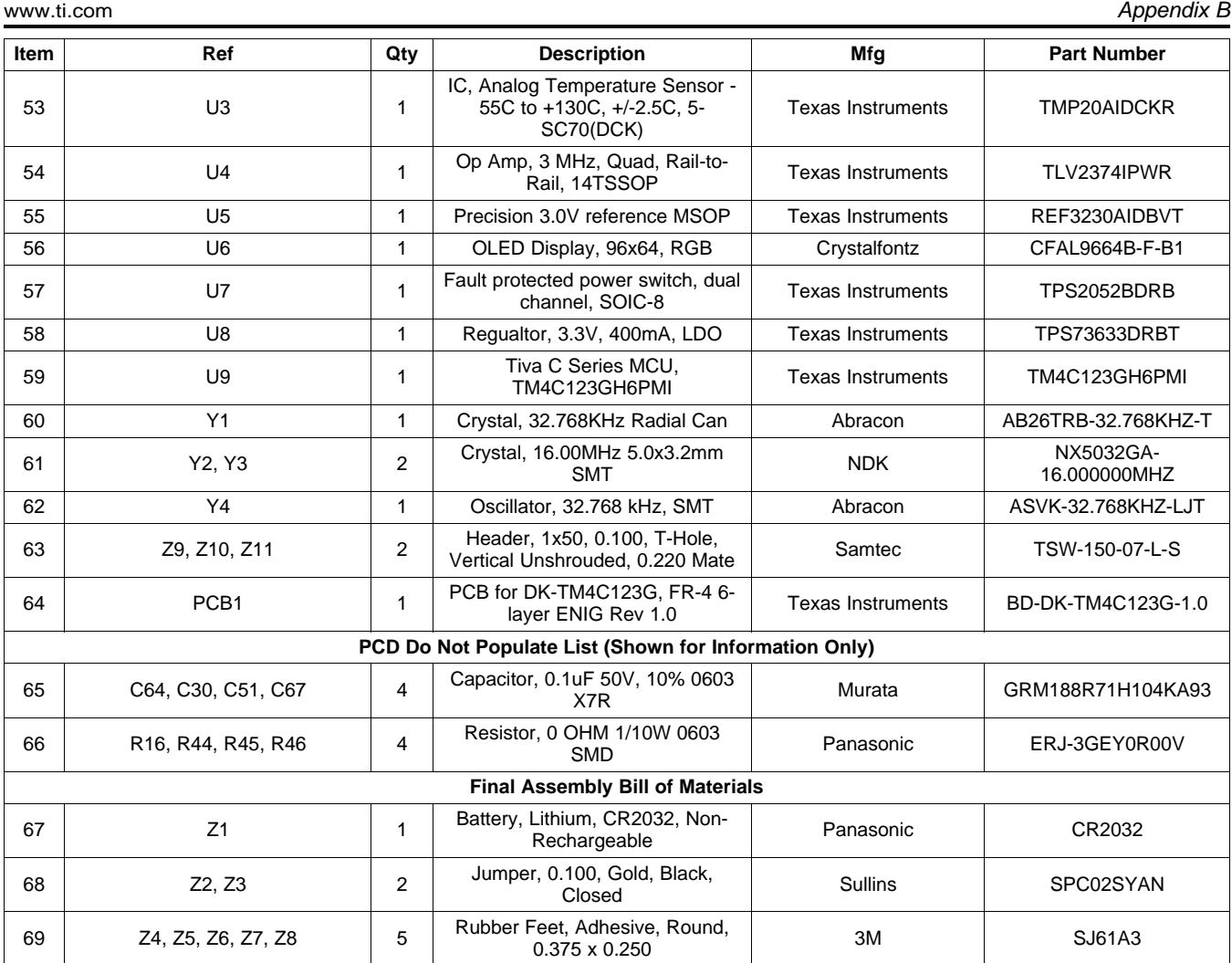

<span id="page-23-0"></span>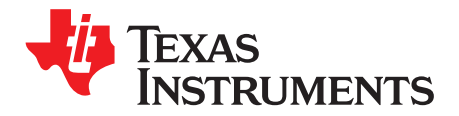

*Appendix C SPMU357A–August 2013–Revised August 2013*

### *References*

In addition to this document, the following references are included on the Tiva TM4C123GH6PGE Development Kit USB flash drive and are also available for download at [www.ti.com.](http://www.ti.com)

- Tiva [TM4C123GH6PGE](http://www.ti.com/lit/pdf/spms375) Microcontroller Data Sheet
- **[TivaWare](http://www.ti.com/tool/sw-tm4c-drl) Driver Library**
- [TivaWare](http://www.ti.com/lit/pdf/spmu298) Driver Library User's Guide
- **[README](http://www.ti.com/lit/pdf/spmu271) First**
- Quick Start [Guides](http://www.ti.com/tool/ek-tm4c123gxl)
- **Stellaris Driver [Installation](http://www.ti.com/lit/pdf/spmu287) Guide**

Additional references include:

- ±2.5°C Low-Power, Analog Out [Temperature](http://www.ti.com/lit/ds/symlink/tmp20.pdf) Sensor Data Sheet (TMP20)
- Voltage Output High-Side [Measurement](http://www.ti.com/lit/ds/symlink/ina198.pdf) Current Shunt Monitor Data Sheet (INA198)
- Low Noise, Very Low Drift, Precision Voltage Reference Data Sheet [\(REF5030\)](http://www.ti.com/lit/ds/symlink/ref5030.pdf)
- Current-Limited, [Power-Distribution](http://www.ti.com/lit/ds/symlink/tps2052b.pdf) Switches Data Sheet (TPS2052B)
- Single Voltage Detector Data Sheet [\(TPS3803-01\)](http://www.ti.com/lit/ds/symlink/tps3803-01.pdf)

The following data sheet can be obtained from the manufacturer:

• InvenSense MPU-9150 Product [Specification](http://www.invensense.com/mems/gyro/documents/PS-MPU-9150A.pdf)

Information on development tool being used:

- RealView MDK website at [www.keil.com/arm/rvmdkkit.asp](http://www.keil.com/arm/rvmdkkit.asp)
- IAR Embedded Workbench website at [www.iar.com](http://www.iar.com)
- Sourcery CodeBench development tools website at [www.codesourcery.com/gnu\\_toolchains/arm](http://www.codesourcery.com/gnu_toolchains/arm)
- Texas Instruments' Code Composer Studio™ IDE website at [www.ti.com/ccs](http://www.ti.com/ccs)

<span id="page-24-0"></span>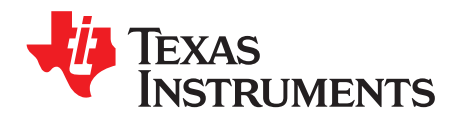

### *Schematics*

This section contains the schematics for the DK-TM4C123G board.

- Microcontroller, USB OTG, User/Navigation Switches, User LED, and GPIO Headers on schematic page 1
- Data Logger, Motion Sensor, Temperature Sensors, CAN Transceiver, OLED, and SD Card on schematic page 2
- Hibernate, Current Shunts, Power Supplies, Reset and Crystals on schematic page 3
- Debug and Virtual COM Port on schematic page 4
- Wireless Evaluation Module Connectors on schematic page 5

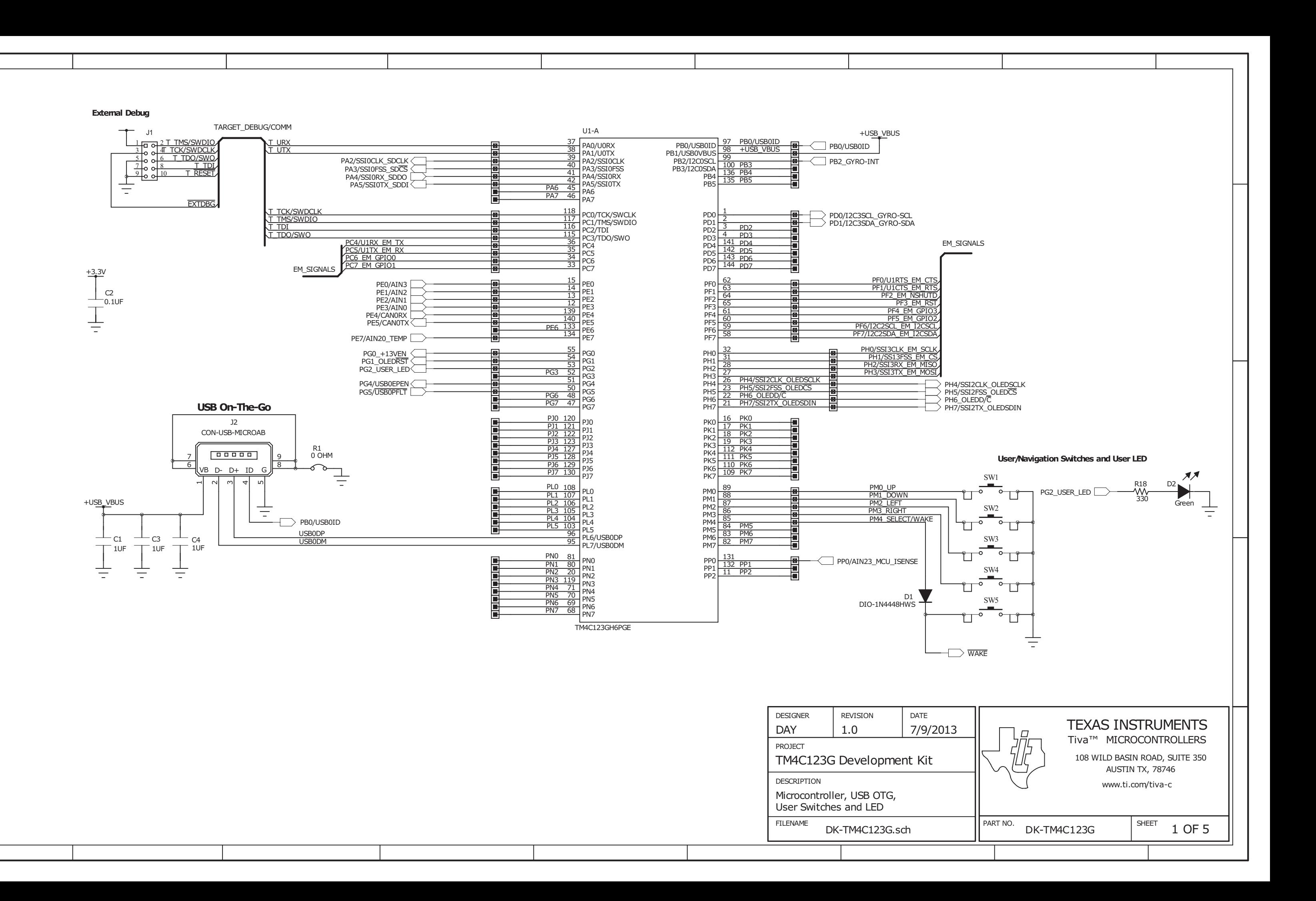

### **96X64 RGB OLED Display**

**CAN Transceiver**

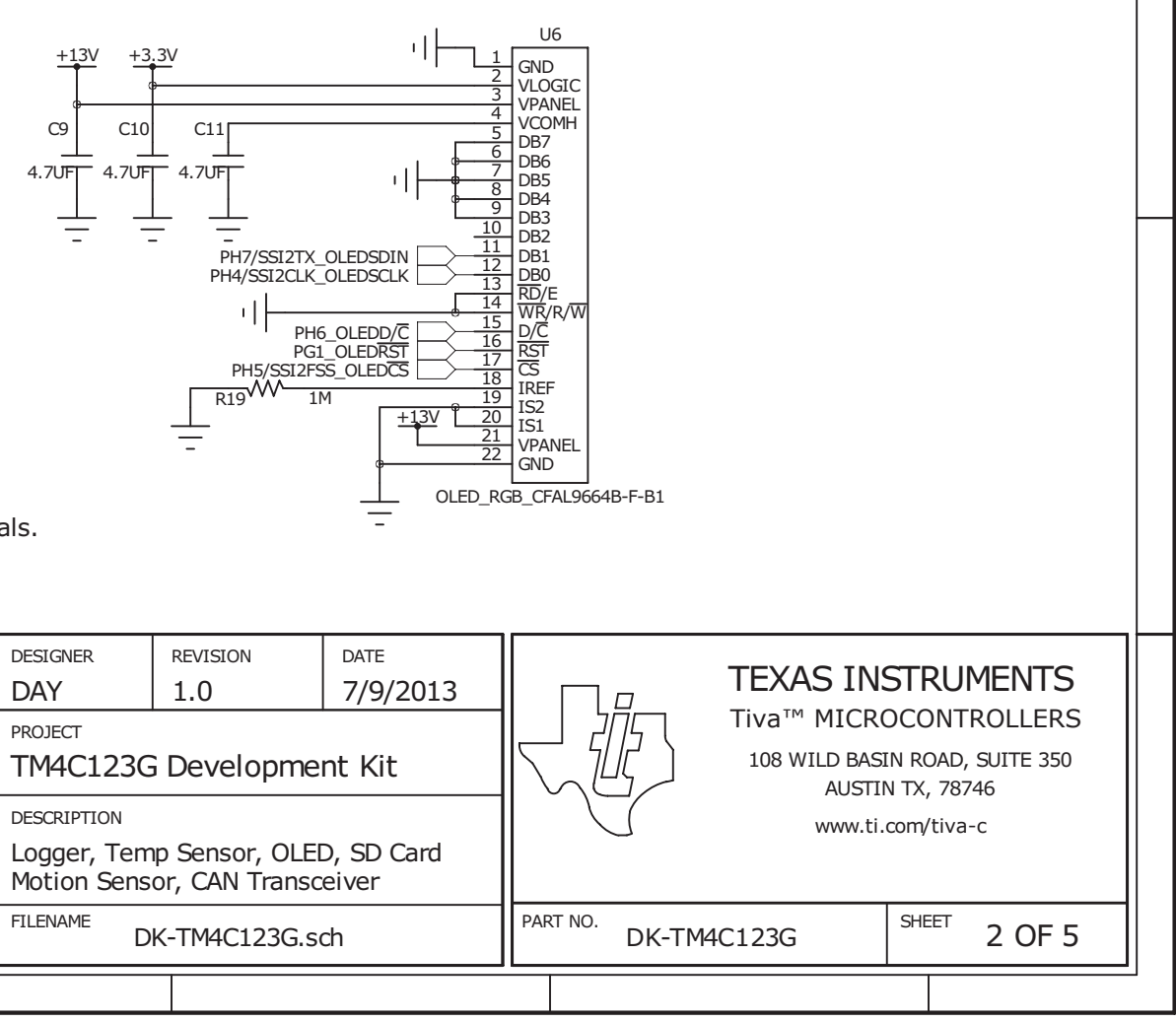

CAN bus termination should be inserted into the scr ew terminals.

 $\equiv$ 

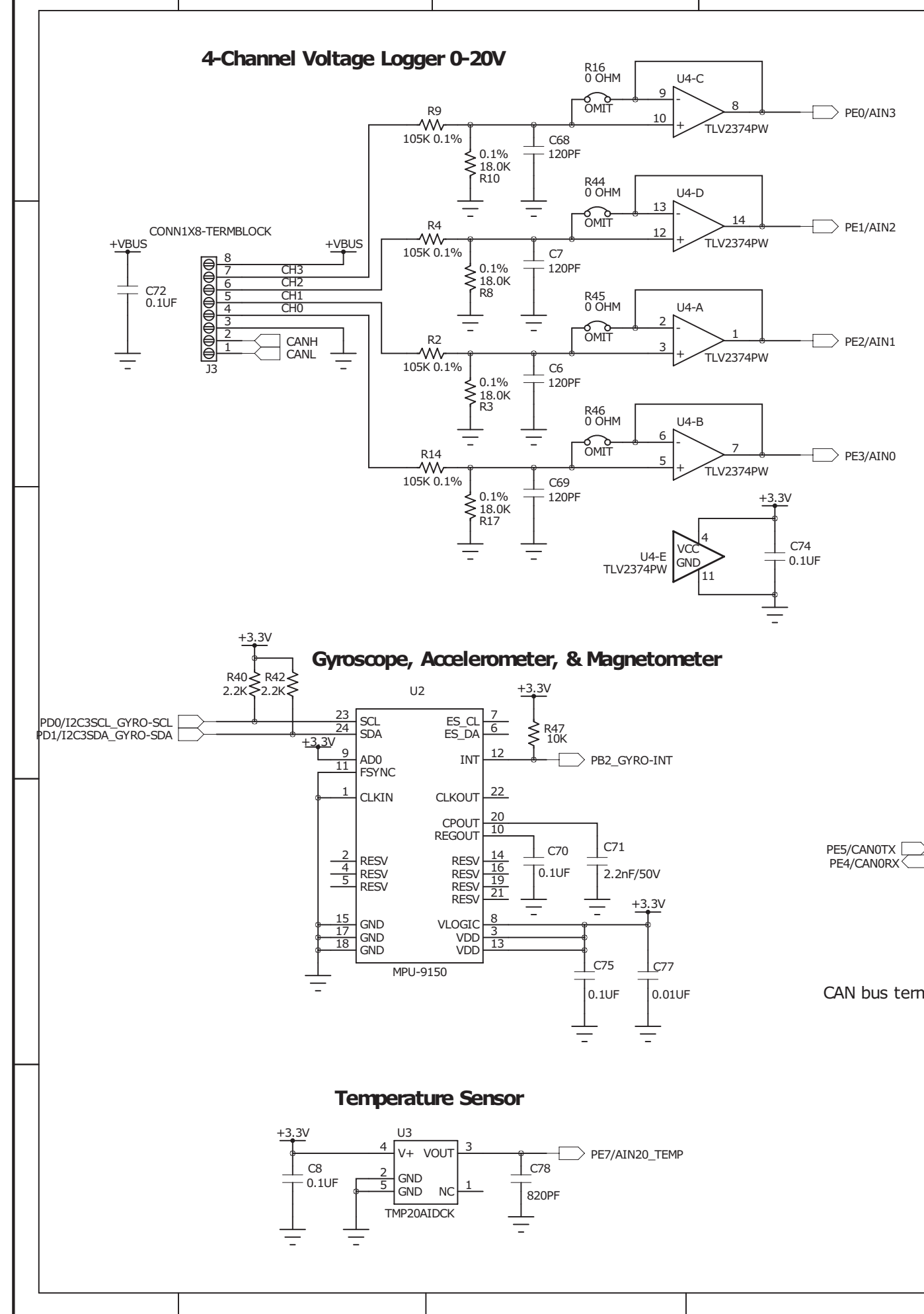

3 **VCC** 

> $\Big|$  C83 0.1UF

 $\equiv$ 

 $+5.0V$  CANH

**GND** 

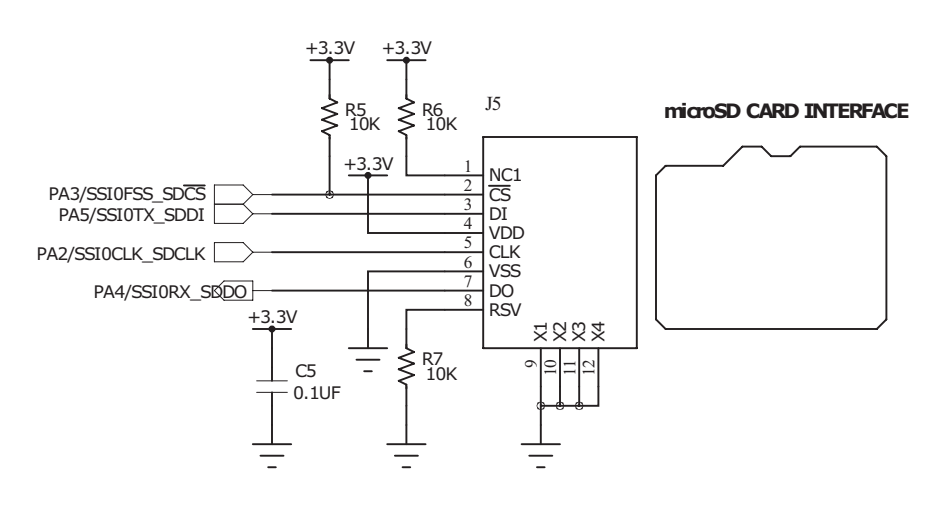

1 TXD RXD

4

5 VREF

6 CANL CANH 7

8 S

Ξ

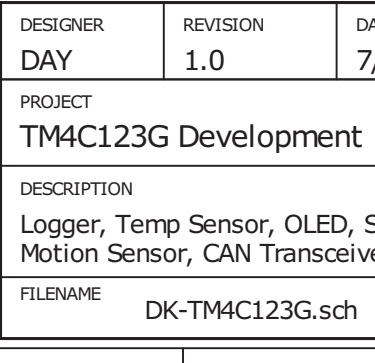

U16

SN65HVD1050

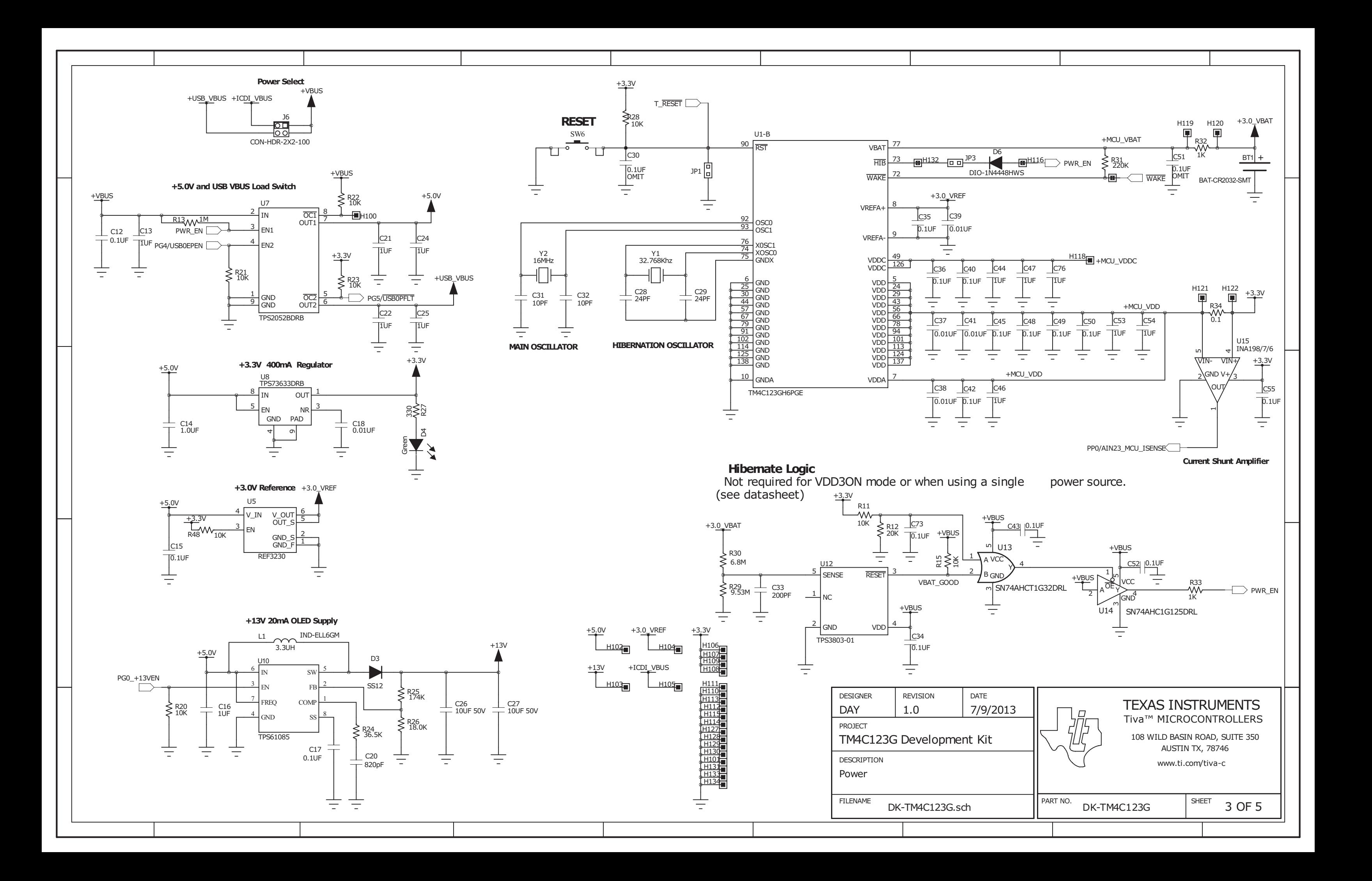

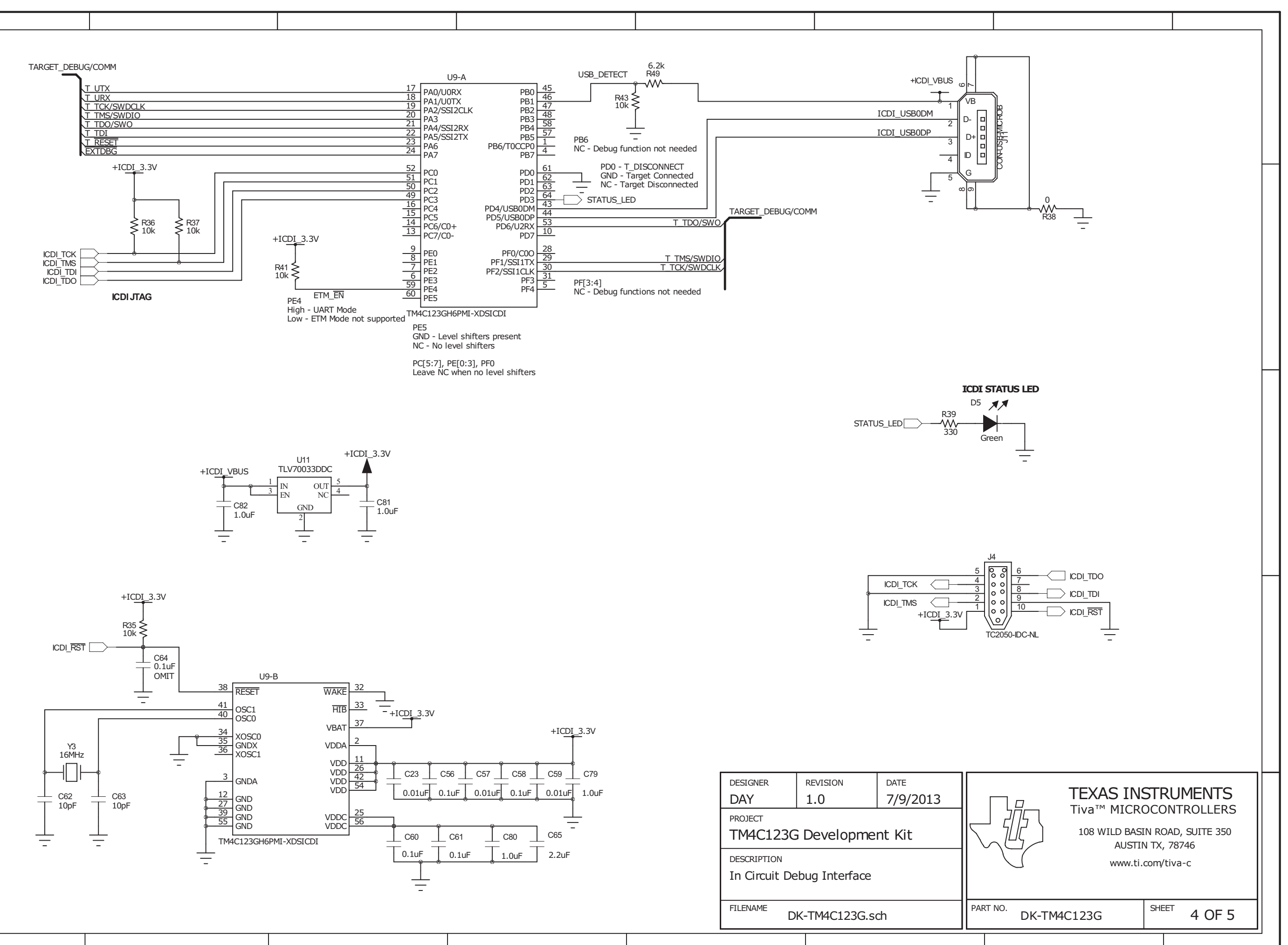

![](_page_28_Figure_3.jpeg)

![](_page_28_Figure_4.jpeg)

![](_page_28_Figure_5.jpeg)

![](_page_29_Picture_331.jpeg)

![](_page_29_Figure_0.jpeg)

#### **EVALUATION BOARD/KIT/MODULE (EVM) ADDITIONAL TERMS**

Texas Instruments (TI) provides the enclosed Evaluation Board/Kit/Module (EVM) under the following conditions:

The user assumes all responsibility and liability for proper and safe handling of the goods. Further, the user indemnifies TI from all claims arising from the handling or use of the goods.

Should this evaluation board/kit not meet the specifications indicated in the User's Guide, the board/kit may be returned within 30 days from the date of delivery for a full refund. THE FOREGOING LIMITED WARRANTY IS THE EXCLUSIVE WARRANTY MADE BY SELLER TO BUYER AND IS IN LIEU OF ALL OTHER WARRANTIES, EXPRESSED, IMPLIED, OR STATUTORY, INCLUDING ANY WARRANTY OF MERCHANTABILITY OR FITNESS FOR ANY PARTICULAR PURPOSE. EXCEPT TO THE EXTENT OF THE INDEMNITY SET FORTH ABOVE, NEITHER PARTY SHALL BE LIABLE TO THE OTHER FOR ANY INDIRECT, SPECIAL, INCIDENTAL, OR CONSEQUENTIAL DAMAGES.

Please read the User's Guide and, specifically, the Warnings and Restrictions notice in the User's Guide prior to handling the product. This notice contains important safety information about temperatures and voltages. For additional information on TI's environmental and/or safety programs, please visit [www.ti.com/esh](http://www.ti.com/corp/docs/csr/environment/ESHPolicyandPrinciples.shtml) or contact TI.

No license is granted under any patent right or other intellectual property right of TI covering or relating to any machine, process, or combination in which such TI products or services might be or are used. TI currently deals with a variety of customers for products, and therefore our arrangement with the user is not exclusive. TI assumes no liability for applications assistance, customer product design, software performance, or infringement of patents or services described herein.

#### **REGULATORY COMPLIANCE INFORMATION**

As noted in the EVM User's Guide and/or EVM itself, this EVM and/or accompanying hardware may or may not be subject to the Federal Communications Commission (FCC) and Industry Canada (IC) rules.

For EVMs **not** subject to the above rules, this evaluation board/kit/module is intended for use for ENGINEERING DEVELOPMENT, DEMONSTRATION OR EVALUATION PURPOSES ONLY and is not considered by TI to be a finished end product fit for general consumer use. It generates, uses, and can radiate radio frequency energy and has not been tested for compliance with the limits of computing devices pursuant to part 15 of FCC or ICES-003 rules, which are designed to provide reasonable protection against radio frequency interference. Operation of the equipment may cause interference with radio communications, in which case the user at his own expense will be required to take whatever measures may be required to correct this interference.

#### **General Statement for EVMs including a radio**

*User Power/Frequency Use Obligations*: This radio is intended for development/professional use only in legally allocated frequency and power limits. Any use of radio frequencies and/or power availability of this EVM and its development application(s) must comply with local laws governing radio spectrum allocation and power limits for this evaluation module. It is the user's sole responsibility to only operate this radio in legally acceptable frequency space and within legally mandated power limitations. Any exceptions to this are strictly prohibited and unauthorized by Texas Instruments unless user has obtained appropriate experimental/development licenses from local regulatory authorities, which is responsibility of user including its acceptable authorization.

#### **For EVMs annotated as FCC – FEDERAL COMMUNICATIONS COMMISSION Part 15 Compliant**

#### **Caution**

This device complies with part 15 of the FCC Rules. Operation is subject to the following two conditions: (1) This device may not cause harmful interference, and (2) this device must accept any interference received, including interference that may cause undesired operation. Changes or modifications not expressly approved by the party responsible for compliance could void the user's authority to operate the equipment.

#### **FCC Interference Statement for Class A EVM devices**

This equipment has been tested and found to comply with the limits for a Class A digital device, pursuant to part 15 of the FCC Rules. These limits are designed to provide reasonable protection against harmful interference when the equipment is operated in a commercial environment. This equipment generates, uses, and can radiate radio frequency energy and, if not installed and used in accordance with the instruction manual, may cause harmful interference to radio communications. Operation of this equipment in a residential area is likely to cause harmful interference in which case the user will be required to correct the interference at his own expense.

#### **FCC Interference Statement for Class B EVM devices**

This equipment has been tested and found to comply with the limits for a Class B digital device, pursuant to part 15 of the FCC Rules. These limits are designed to provide reasonable protection against harmful interference in a residential installation. This equipment generates, uses and can radiate radio frequency energy and, if not installed and used in accordance with the instructions, may cause harmful interference to radio communications. However, there is no guarantee that interference will not occur in a particular installation. If this equipment does cause harmful interference to radio or television reception, which can be determined by turning the equipment off and on, the user is encouraged to try to correct the interference by one or more of the following measures:

- Reorient or relocate the receiving antenna.
- Increase the separation between the equipment and receiver.
- Connect the equipment into an outlet on a circuit different from that to which the receiver is connected.
- Consult the dealer or an experienced radio/TV technician for help.

#### **For EVMs annotated as IC – INDUSTRY CANADA Compliant**

This Class A or B digital apparatus complies with Canadian ICES-003.

Changes or modifications not expressly approved by the party responsible for compliance could void the user's authority to operate the equipment.

#### **Concerning EVMs including radio transmitters**

This device complies with Industry Canada licence-exempt RSS standard(s). Operation is subject to the following two conditions: (1) this device may not cause interference, and (2) this device must accept any interference, including interference that may cause undesired operation of the device.

#### **Concerning EVMs including detachable antennas**

Under Industry Canada regulations, this radio transmitter may only operate using an antenna of a type and maximum (or lesser) gain approved for the transmitter by Industry Canada. To reduce potential radio interference to other users, the antenna type and its gain should be so chosen that the equivalent isotropically radiated power (e.i.r.p.) is not more than that necessary for successful communication.

This radio transmitter has been approved by Industry Canada to operate with the antenna types listed in the user guide with the maximum permissible gain and required antenna impedance for each antenna type indicated. Antenna types not included in this list, having a gain greater than the maximum gain indicated for that type, are strictly prohibited for use with this device.

Cet appareil numérique de la classe A ou B est conforme à la norme NMB-003 du Canada.

Les changements ou les modifications pas expressément approuvés par la partie responsable de la conformité ont pu vider l'autorité de l'utilisateur pour actionner l'équipement.

#### **Concernant les EVMs avec appareils radio**

Le présent appareil est conforme aux CNR d'Industrie Canada applicables aux appareils radio exempts de licence. L'exploitation est autorisée aux deux conditions suivantes : (1) l'appareil ne doit pas produire de brouillage, et (2) l'utilisateur de l'appareil doit accepter tout brouillage radioélectrique subi, même si le brouillage est susceptible d'en compromettre le fonctionnement.

#### **Concernant les EVMs avec antennes détachables**

Conformément à la réglementation d'Industrie Canada, le présent émetteur radio peut fonctionner avec une antenne d'un type et d'un gain maximal (ou inférieur) approuvé pour l'émetteur par Industrie Canada. Dans le but de réduire les risques de brouillage radioélectrique à l'intention des autres utilisateurs, il faut choisir le type d'antenne et son gain de sorte que la puissance isotrope rayonnée équivalente (p.i.r.e.) ne dépasse pas l'intensité nécessaire à l'établissement d'une communication satisfaisante.

Le présent émetteur radio a été approuvé par Industrie Canada pour fonctionner avec les types d'antenne énumérés dans le manuel d'usage et ayant un gain admissible maximal et l'impédance requise pour chaque type d'antenne. Les types d'antenne non inclus dans cette liste, ou dont le gain est supérieur au gain maximal indiqué, sont strictement interdits pour l'exploitation de l'émetteur.

#### 【**Important Notice for Users of EVMs for RF Products in Japan**】

#### **This development kit is NOT certified as Confirming to Technical Regulations of Radio Law of Japan**

If you use this product in Japan, you are required by Radio Law of Japan to follow the instructions below with respect to this product:

- 1. Use this product in a shielded room or any other test facility as defined in the notification #173 issued by Ministry of Internal Affairs and Communications on March 28, 2006, based on Sub-section 1.1 of Article 6 of the Ministry's Rule for Enforcement of Radio Law of Japan,
- 2. Use this product only after you obtained the license of Test Radio Station as provided in Radio Law of Japan with respect to this product, or
- 3. Use of this product only after you obtained the Technical Regulations Conformity Certification as provided in Radio Law of Japan with respect to this product. Also, please do not transfer this product, unless you give the same notice above to the transferee. Please note that if you could not follow the instructions above, you will be subject to penalties of Radio Law of Japan.

#### **Texas Instruments Japan Limited (address) 24-1, Nishi-Shinjuku 6 chome, Shinjuku-ku, Tokyo, Japan**

#### <http://www.tij.co.jp>

【無線電波を送信する製品の開発キットをお使いになる際の注意事項】

本開発キットは技術基準適合証明を受けておりません。

本製品のご使用に際しては、電波法遵守のため、以下のいずれかの措置を取っていただく必要がありますのでご注意ください。

- 1. 電波法施行規則第6条第1項第1号に基づく平成18年3月28日総務省告示第173号で定められた電波暗室等の試験設備でご使用いただく。
- 2. 実験局の免許を取得後ご使用いただく。
- 3. 技術基準適合証明を取得後ご使用いただく。

なお、本製品は、上記の「ご使用にあたっての注意」を譲渡先、移転先に通知しない限り、譲渡、移転できないものとします。

上記を遵守頂けない場合は、電波法の罰則が適用される可能性があることをご留意ください。

日本テキサス・インスツルメンツ株式会社 東京都新宿区西新宿6丁目24番1号 西新宿三井ビル <http://www.tij.co.jp>

#### **EVALUATION BOARD/KIT/MODULE (EVM) WARNINGS, RESTRICTIONS AND DISCLAIMERS**

**For Feasibility Evaluation Only, in Laboratory/Development Environments.** Unless otherwise indicated, this EVM is not a finished electrical equipment and not intended for consumer use. It is intended solely for use for preliminary feasibility evaluation in laboratory/development environments by technically qualified electronics experts who are familiar with the dangers and application risks associated with handling electrical mechanical components, systems and subsystems. It should not be used as all or part of a finished end product.

Your Sole Responsibility and Risk. You acknowledge, represent and agree that:

- 1. You have unique knowledge concerning Federal, State and local regulatory requirements (including but not limited to Food and Drug Administration regulations, if applicable) which relate to your products and which relate to your use (and/or that of your employees, affiliates, contractors or designees) of the EVM for evaluation, testing and other purposes.
- 2. You have full and exclusive responsibility to assure the safety and compliance of your products with all such laws and other applicable regulatory requirements, and also to assure the safety of any activities to be conducted by you and/or your employees, affiliates, contractors or designees, using the EVM. Further, you are responsible to assure that any interfaces (electronic and/or mechanical) between the EVM and any human body are designed with suitable isolation and means to safely limit accessible leakage currents to minimize the risk of electrical shock hazard.
- 3. Since the EVM is not a completed product, it may not meet all applicable regulatory and safety compliance standards (such as UL, CSA, VDE, CE, RoHS and WEEE) which may normally be associated with similar items. You assume full responsibility to determine and/or assure compliance with any such standards and related certifications as may be applicable. You will employ reasonable safeguards to ensure that your use of the EVM will not result in any property damage, injury or death, even if the EVM should fail to perform as described or expected.
- 4. You will take care of proper disposal and recycling of the EVM's electronic components and packing materials.

**Certain Instructions**. It is important to operate this EVM within TI's recommended specifications and environmental considerations per the user guidelines. Exceeding the specified EVM ratings (including but not limited to input and output voltage, current, power, and environmental ranges) may cause property damage, personal injury or death. If there are questions concerning these ratings please contact a TI field representative prior to connecting interface electronics including input power and intended loads. Any loads applied outside of the specified output range may result in unintended and/or inaccurate operation and/or possible permanent damage to the EVM and/or interface electronics. Please consult the EVM User's Guide prior to connecting any load to the EVM output. If there is uncertainty as to the load specification, please contact a TI field representative. During normal operation, some circuit components may have case temperatures greater than 60°C as long as the input and output are maintained at a normal ambient operating temperature. These components include but are not limited to linear regulators, switching transistors, pass transistors, and current sense resistors which can be identified using the EVM schematic located in the EVM User's Guide. When placing measurement probes near these devices during normal operation, please be aware that these devices may be very warm to the touch. As with all electronic evaluation tools, only qualified personnel knowledgeable in electronic measurement and diagnostics normally found in development environments should use these EVMs.

**Agreement to Defend, Indemnify and Hold Harmless.** You agree to defend, indemnify and hold TI, its licensors and their representatives harmless from and against any and all claims, damages, losses, expenses, costs and liabilities (collectively, "Claims") arising out of or in connection with any use of the EVM that is not in accordance with the terms of the agreement. This obligation shall apply whether Claims arise under law of tort or contract or any other legal theory, and even if the EVM fails to perform as described or expected.

**Safety-Critical or Life-Critical Applications.** If you intend to evaluate the components for possible use in safety critical applications (such as life support) where a failure of the TI product would reasonably be expected to cause severe personal injury or death, such as devices which are classified as FDA Class III or similar classification, then you must specifically notify TI of such intent and enter into a separate Assurance and Indemnity Agreement.

> Mailing Address: Texas Instruments, Post Office Box 655303, Dallas, Texas 75265 Copyright © 2013, Texas Instruments Incorporated

#### **IMPORTANT NOTICE**

Texas Instruments Incorporated and its subsidiaries (TI) reserve the right to make corrections, enhancements, improvements and other changes to its semiconductor products and services per JESD46, latest issue, and to discontinue any product or service per JESD48, latest issue. Buyers should obtain the latest relevant information before placing orders and should verify that such information is current and complete. All semiconductor products (also referred to herein as "components") are sold subject to TI's terms and conditions of sale supplied at the time of order acknowledgment.

TI warrants performance of its components to the specifications applicable at the time of sale, in accordance with the warranty in TI's terms and conditions of sale of semiconductor products. Testing and other quality control techniques are used to the extent TI deems necessary to support this warranty. Except where mandated by applicable law, testing of all parameters of each component is not necessarily performed.

TI assumes no liability for applications assistance or the design of Buyers' products. Buyers are responsible for their products and applications using TI components. To minimize the risks associated with Buyers' products and applications, Buyers should provide adequate design and operating safeguards.

TI does not warrant or represent that any license, either express or implied, is granted under any patent right, copyright, mask work right, or other intellectual property right relating to any combination, machine, or process in which TI components or services are used. Information published by TI regarding third-party products or services does not constitute a license to use such products or services or a warranty or endorsement thereof. Use of such information may require a license from a third party under the patents or other intellectual property of the third party, or a license from TI under the patents or other intellectual property of TI.

Reproduction of significant portions of TI information in TI data books or data sheets is permissible only if reproduction is without alteration and is accompanied by all associated warranties, conditions, limitations, and notices. TI is not responsible or liable for such altered documentation. Information of third parties may be subject to additional restrictions.

Resale of TI components or services with statements different from or beyond the parameters stated by TI for that component or service voids all express and any implied warranties for the associated TI component or service and is an unfair and deceptive business practice. TI is not responsible or liable for any such statements.

Buyer acknowledges and agrees that it is solely responsible for compliance with all legal, regulatory and safety-related requirements concerning its products, and any use of TI components in its applications, notwithstanding any applications-related information or support that may be provided by TI. Buyer represents and agrees that it has all the necessary expertise to create and implement safeguards which anticipate dangerous consequences of failures, monitor failures and their consequences, lessen the likelihood of failures that might cause harm and take appropriate remedial actions. Buyer will fully indemnify TI and its representatives against any damages arising out of the use of any TI components in safety-critical applications.

In some cases, TI components may be promoted specifically to facilitate safety-related applications. With such components, TI's goal is to help enable customers to design and create their own end-product solutions that meet applicable functional safety standards and requirements. Nonetheless, such components are subject to these terms.

No TI components are authorized for use in FDA Class III (or similar life-critical medical equipment) unless authorized officers of the parties have executed a special agreement specifically governing such use.

Only those TI components which TI has specifically designated as military grade or "enhanced plastic" are designed and intended for use in military/aerospace applications or environments. Buyer acknowledges and agrees that any military or aerospace use of TI components which have **not** been so designated is solely at the Buyer's risk, and that Buyer is solely responsible for compliance with all legal and regulatory requirements in connection with such use.

TI has specifically designated certain components as meeting ISO/TS16949 requirements, mainly for automotive use. In any case of use of non-designated products, TI will not be responsible for any failure to meet ISO/TS16949.

![](_page_34_Picture_1642.jpeg)

Mailing Address: Texas Instruments, Post Office Box 655303, Dallas, Texas 75265 Copyright © 2013, Texas Instruments Incorporated